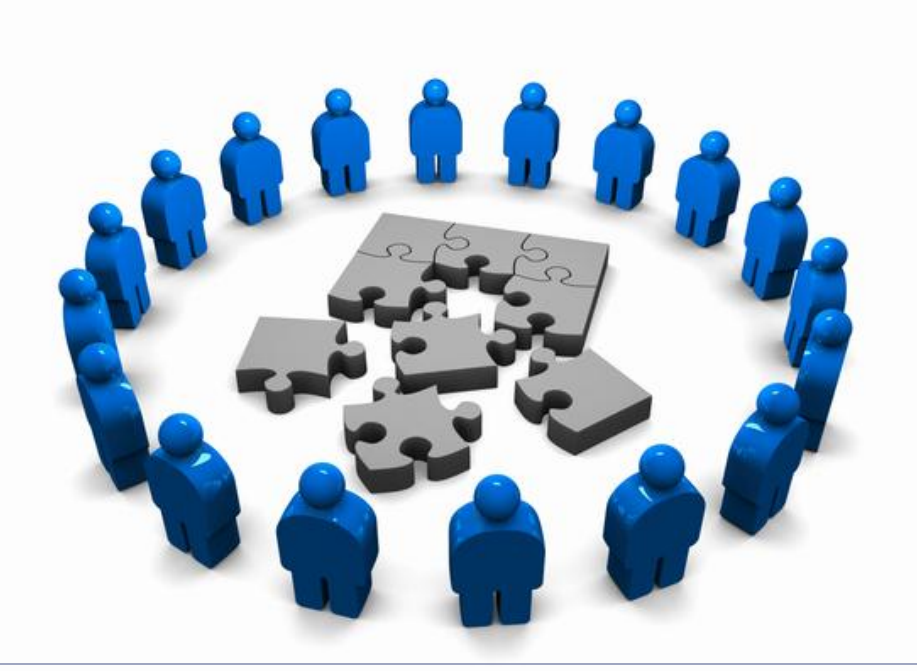

### **Open Shortest Path First**

Proiectarea rețelelor

#### Universitatea Politehnica Bucureşti - Proiectarea Reţelelor 2

### **Cuprins**

- ▶ Caracteristicile protocoalelor Link-State
- ▶ OSPF single area
- ▶ OSPF multi area

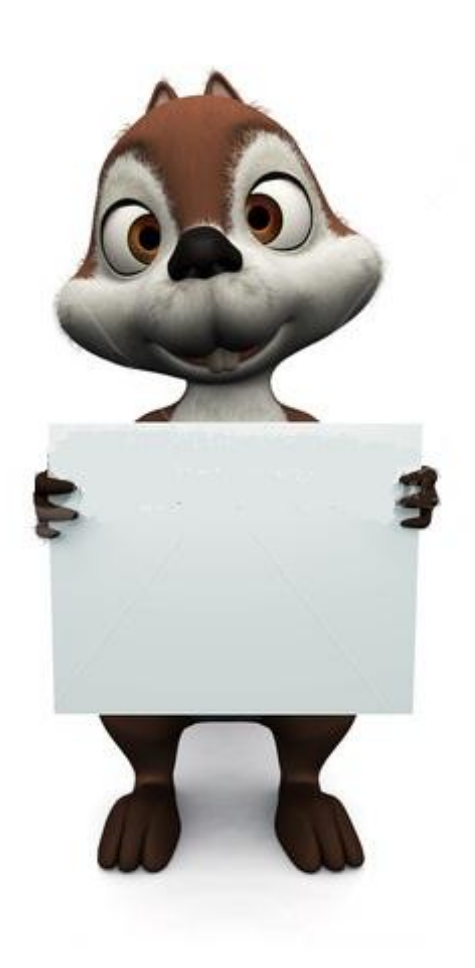

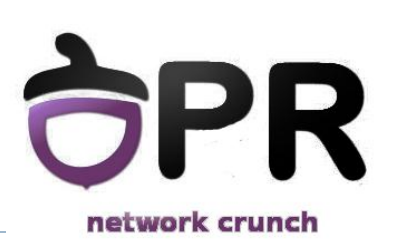

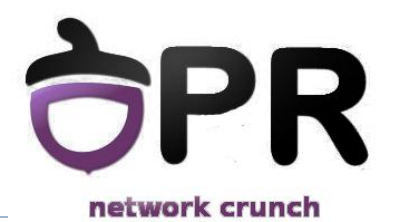

### *Protocoale de rutare link-state*

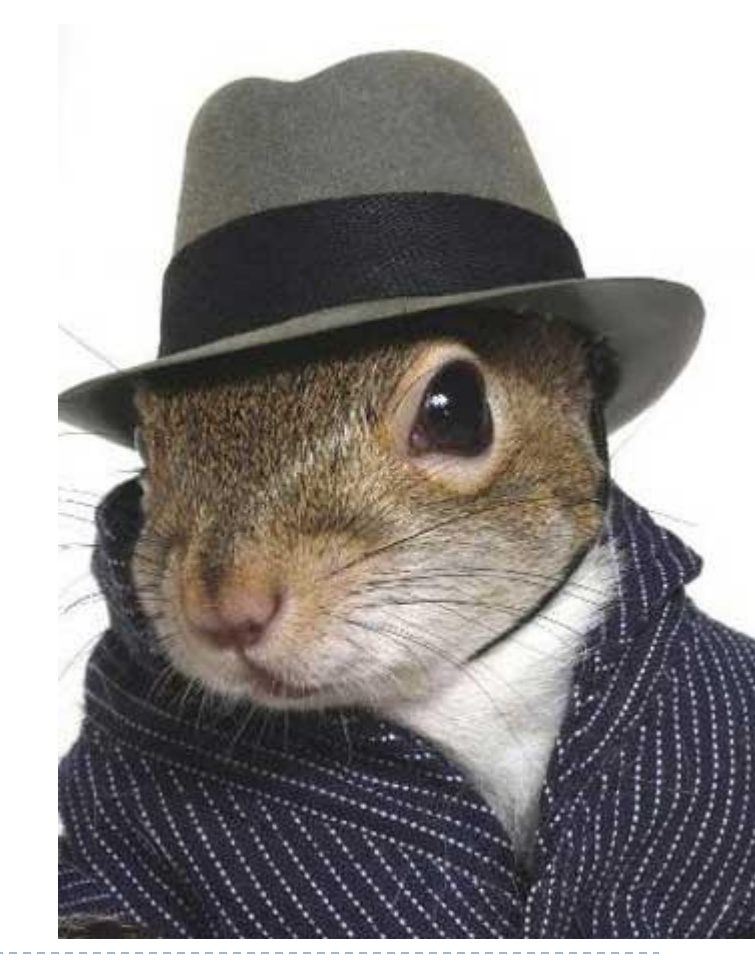

## **Limitările Distance-Vector**

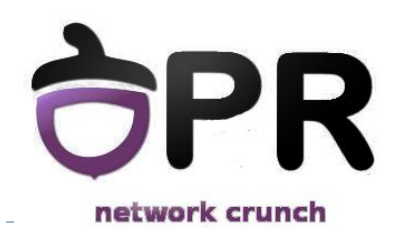

### ▶ Scalabilitate

- ▶ Peste câte hopuri poate RIP să transmită un update de rutare?
- Convergență

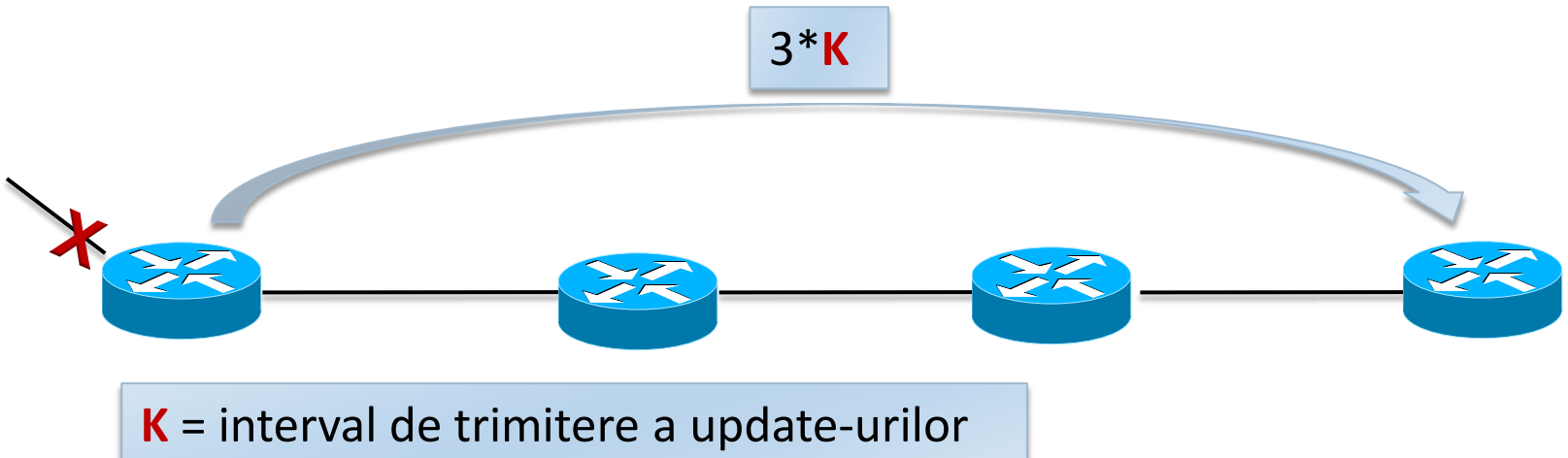

- ▶ Routing by rumor
	- Protocoalele DV nu au o viziune de ansamblu asupra rețelei
	- **EIGRP** păstrează mai multe căi către destinație?

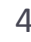

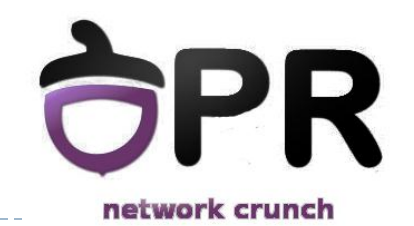

## **Caracteristicile protocoalelor LS**

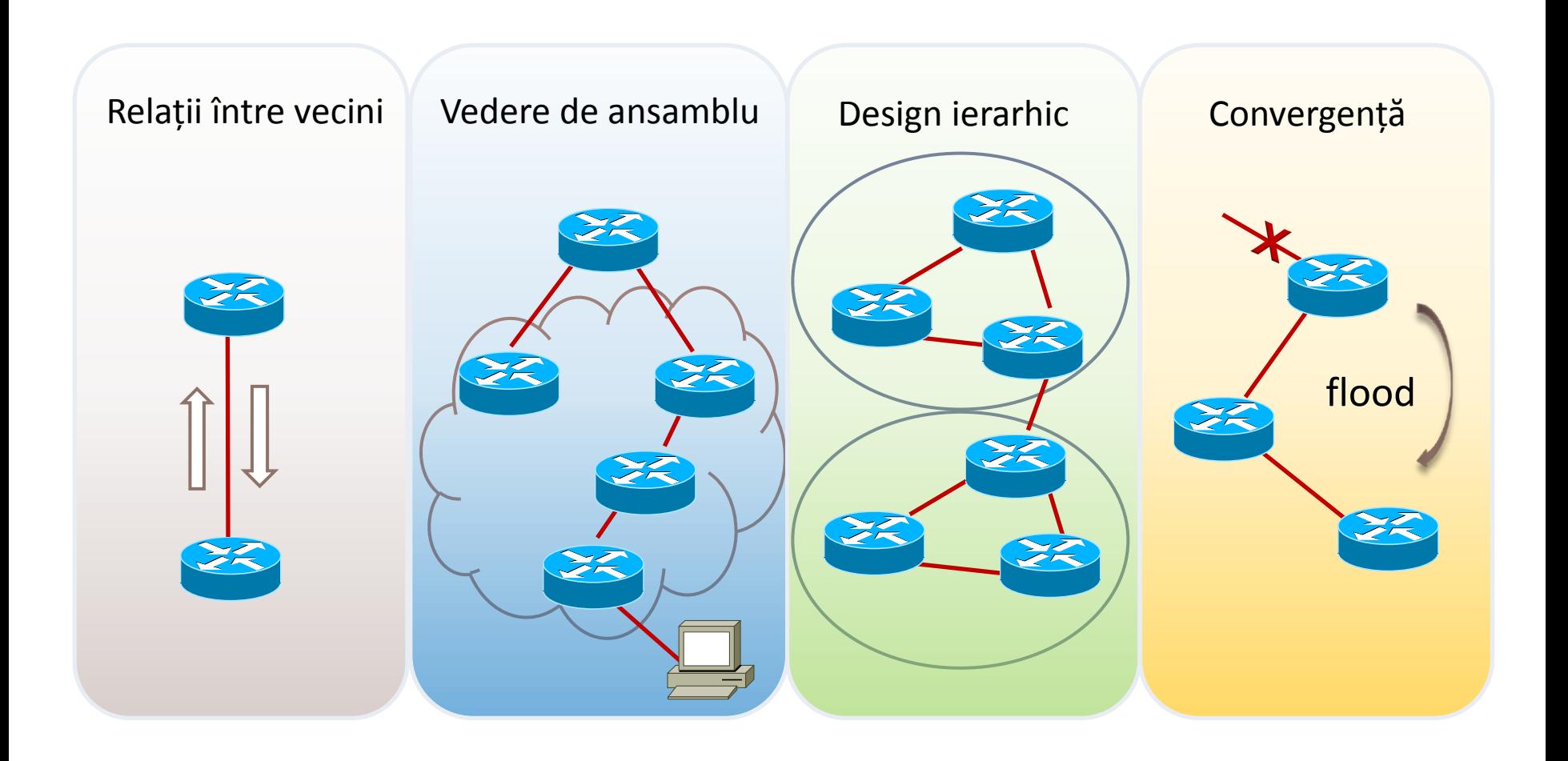

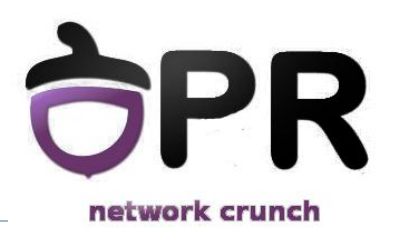

### ▶ Într-un protocol link state, 2 vecini direct conectați creează o **adiacență**

scopul este reacția rapidă la schimbările din rețea

### Protocolul **Hello**

- se trimit mesaje periodice cu funcție de keep-alive și de sincronizare de parametrii (condiții de adiacență)
- ▶ Tabelă de vecini

### **Relații între vecini**

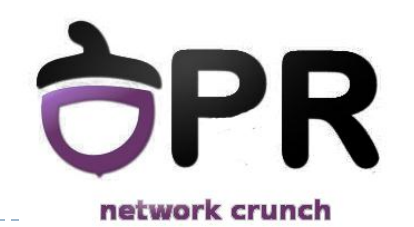

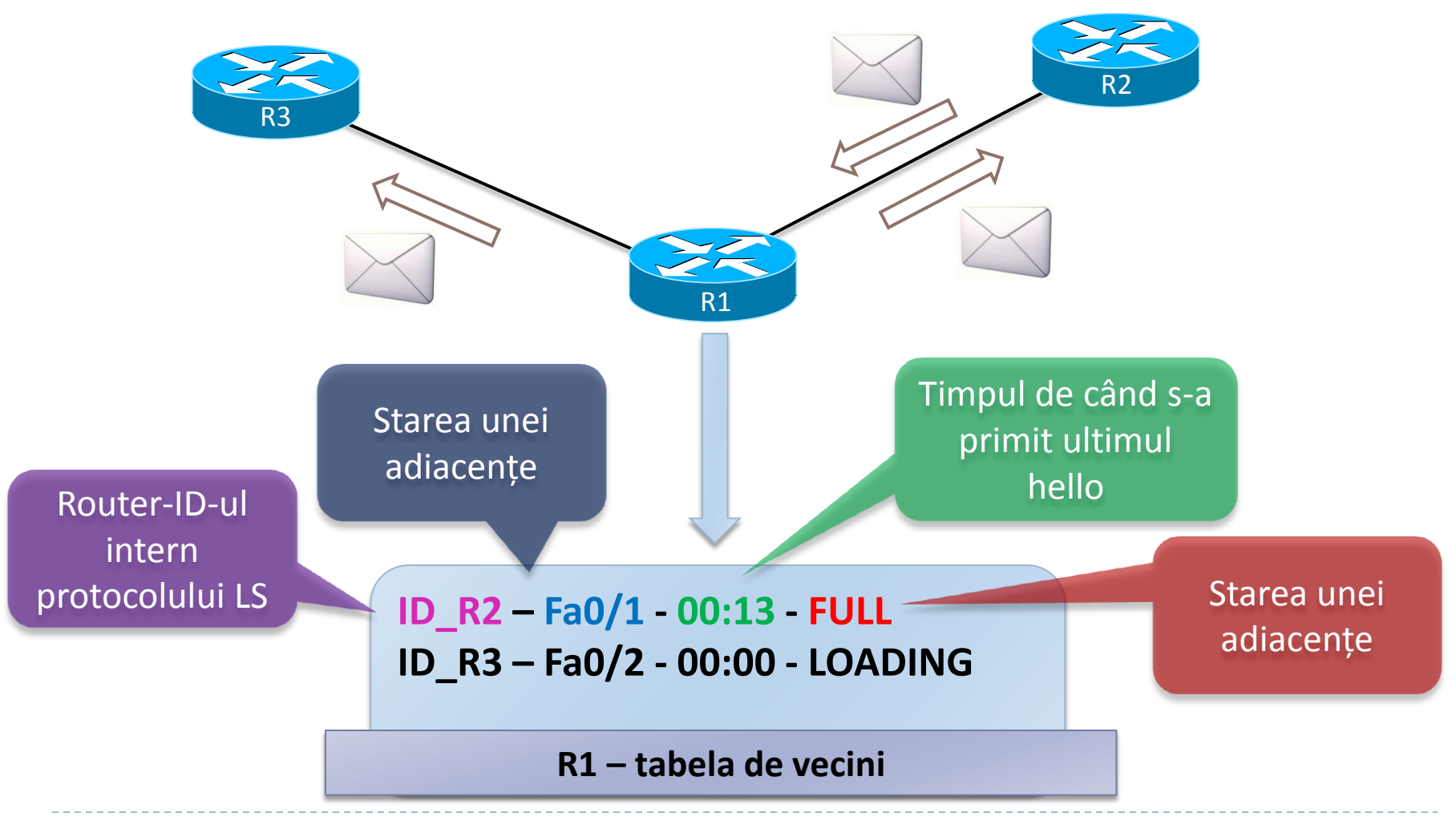

### **Convergență**

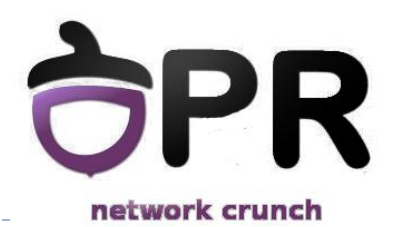

### ▶ Triggered updates – convergență foarte bună

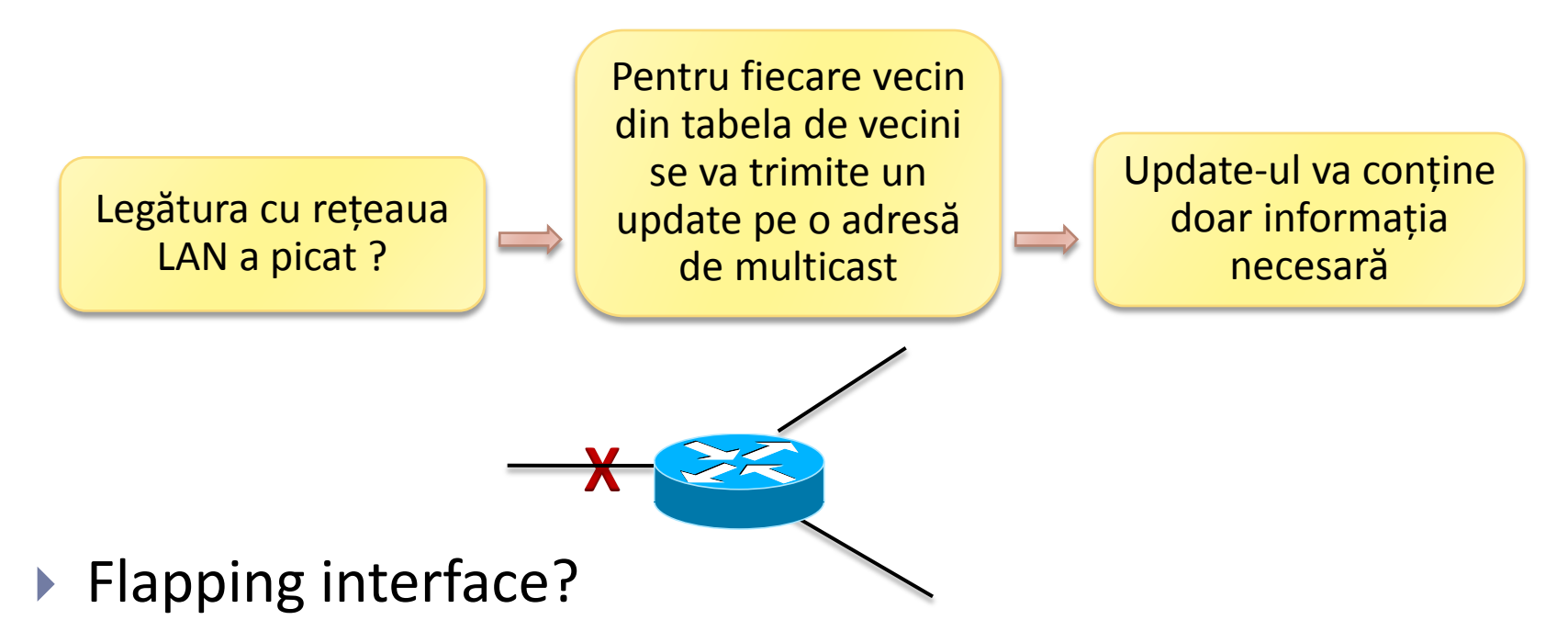

▶ În mod normal fiecare protocol link-state are un timer foarte mic pe care îl așteaptă înainte să recalculeze topologia

# **Algoritmul SPF**

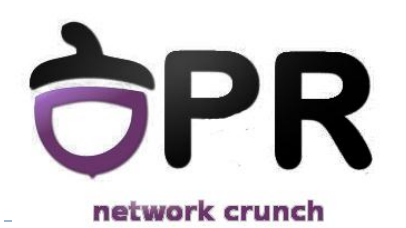

▶ Într-un protocol LS, un ruter păstrează toate rutele către destinație în **tabela de topologie**

 Protocolul de rutare folosește apoi algoritmul **Dijkstra** pentru a calcula cea mai scurtă cale către destinație

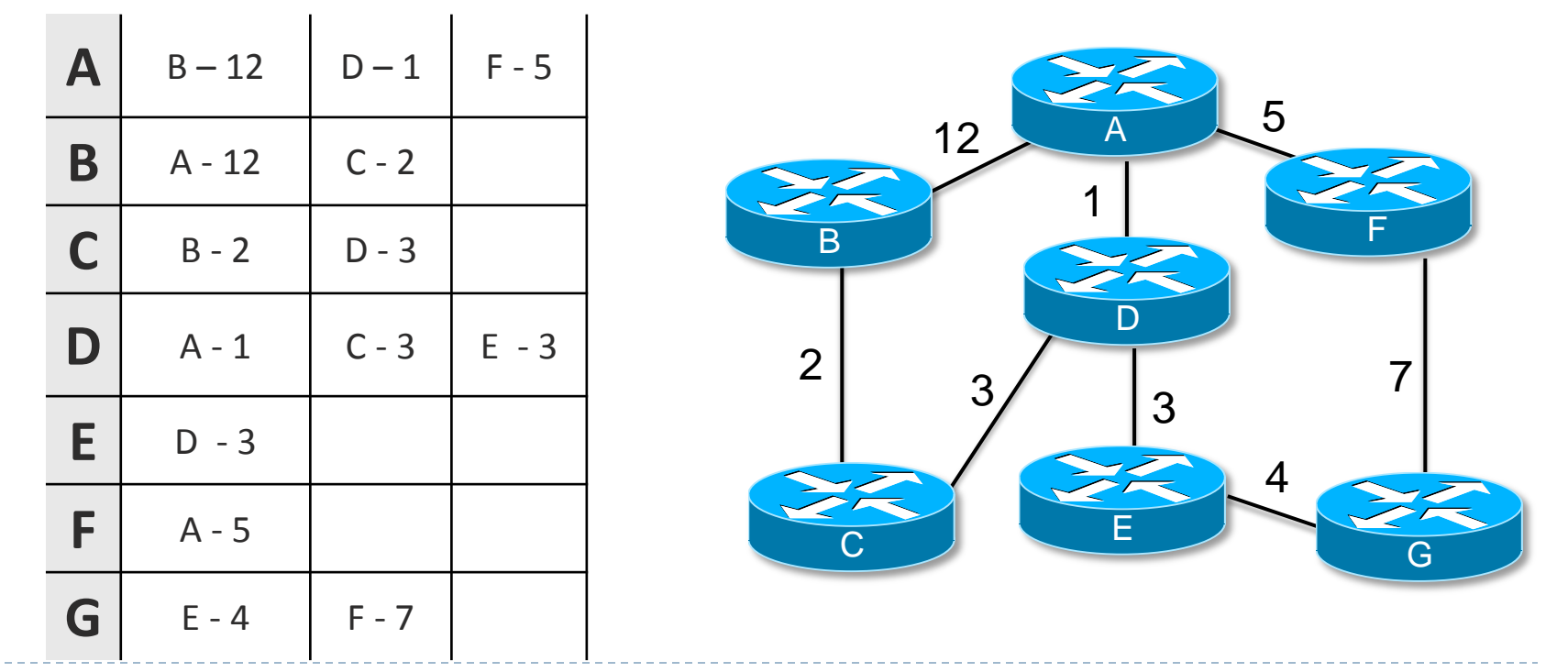

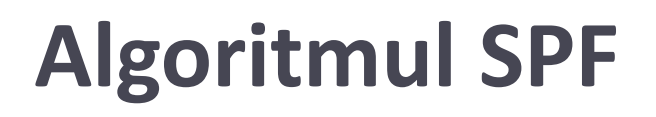

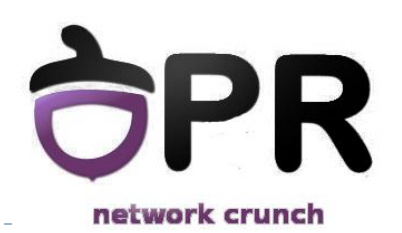

▶ Folosind Dijkstra, fiecare ruter creează un arbore minim de acoperire în vârful căruia se pune pe sine

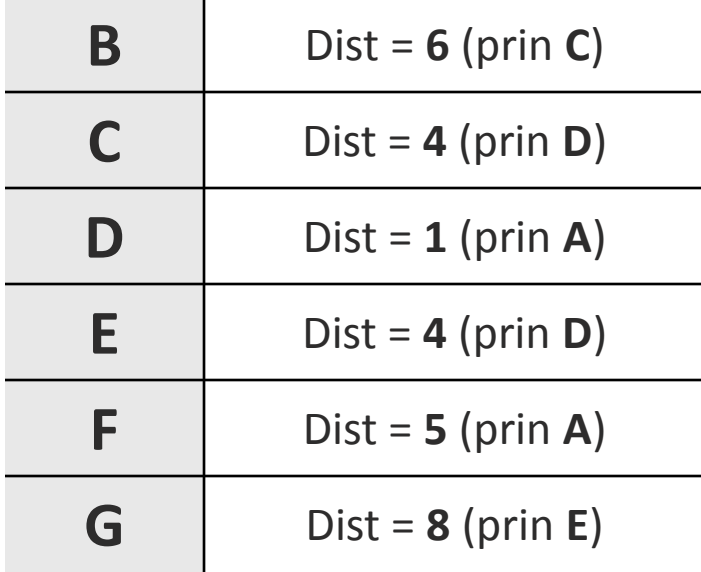

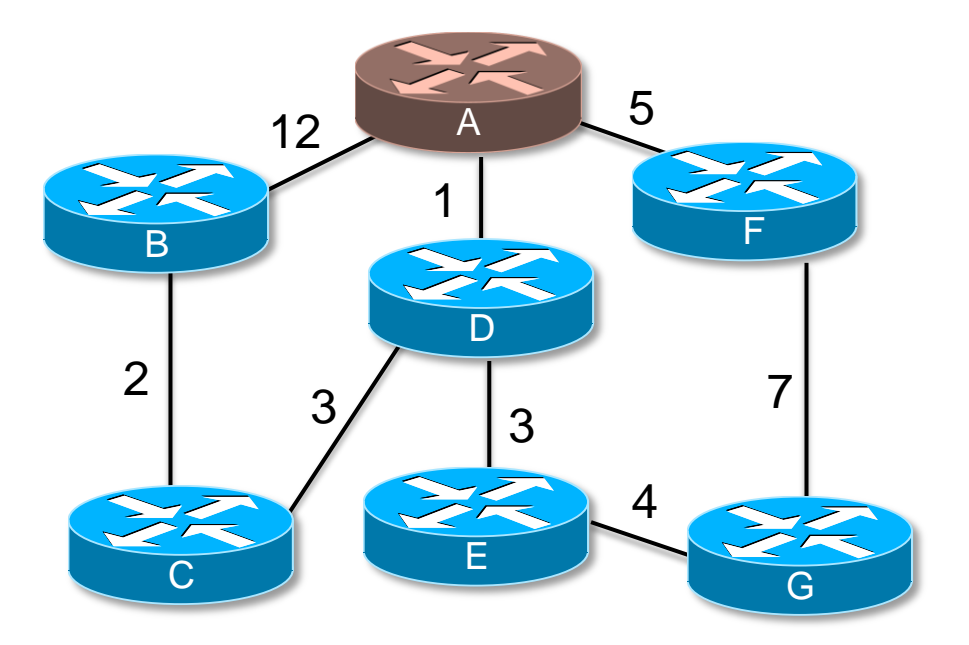

## **Pași în construirea SPF**

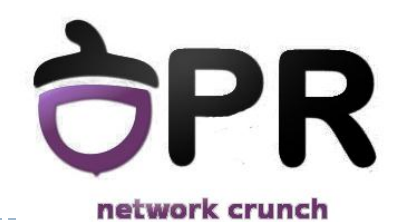

### Pasul 1 – adiacențe și rețele direct conectate

- Routerul stabilește adiacențe
- Routerul află rețelele direct conectate

#### Pasul 2 – LSP flood

• Se trimit mesaje speciale de tip LSP (Link state packet) ce conțin rețelele direct conectate

#### Pasul 3 – popularea tabelei de topologie

- Fiecare rețea primită într-un LSP are și un cost asociat
- **TOATE** rețelele primite în LSP se păstrează în tabela de topologie

#### Pasul 4 – Dijkstra

• Se rulează algoritmul lui Dijkstra pentru a afla drumurile minime pâna la toate rețelele destinație

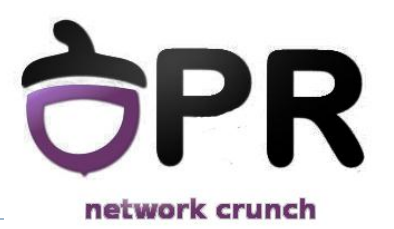

### **LSP**

- ▶ Update-uri de rutare
- ▶ Link-state Packet
	- $\triangleright$  ID vecin
	- tipul de link
	- ▶ cost link
	- $\blacktriangleright$  starea link-ului

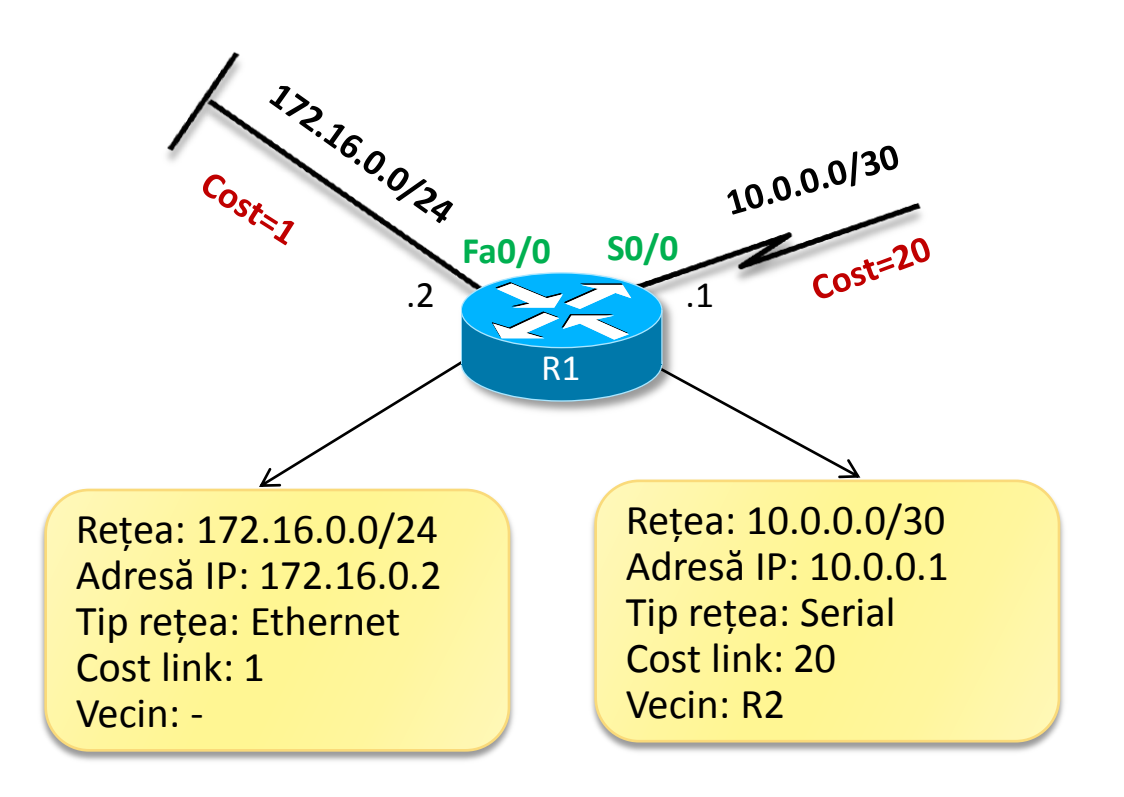

## **Transmiterea de mesaje LSP**

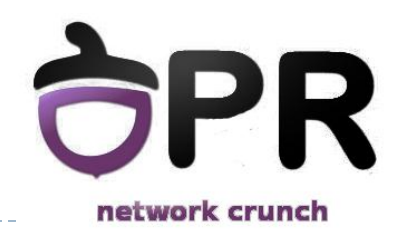

- ▶ Mesajele LSP se trimit:
	- La inițializarea procesului de rutare
	- La apariția unei schimbări în topologie
	- ▶ Periodic la un interval mare de timp (în OSPF la 30 de minute)

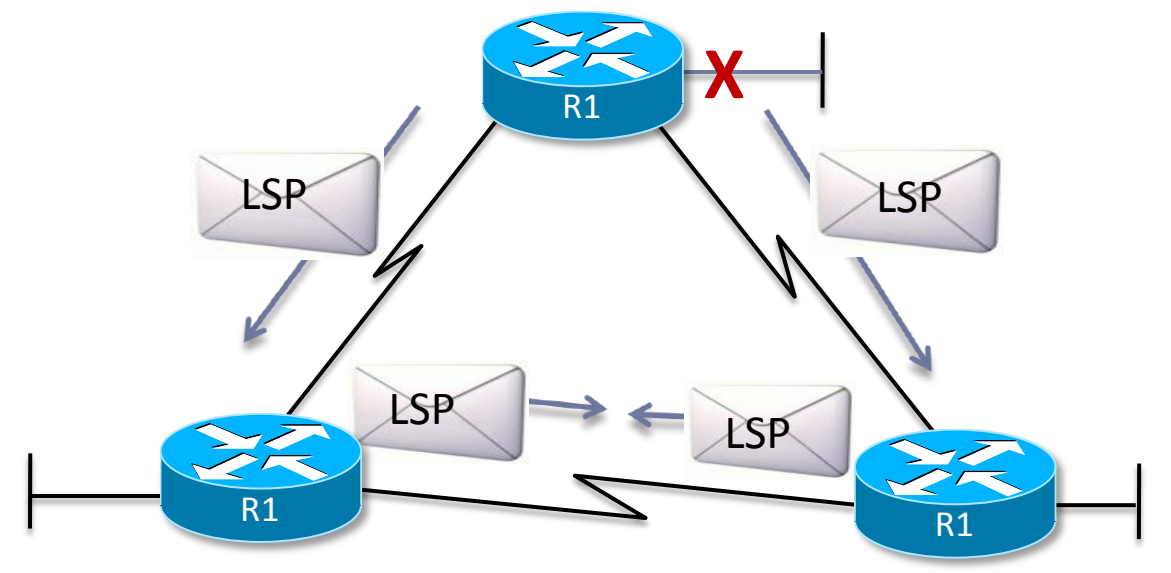

**■ Imediat ce un ruter primește un LSP, îl transmite mai** departe la ceilalți vecini

## **Avantaje/Dezavantaje**

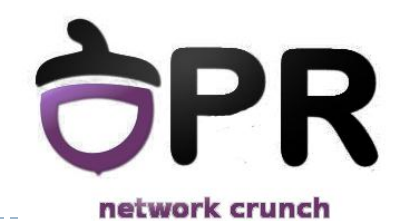

- vedere unitară asupra rețelei
- convergență bună
- scalabilitate: mărimea bazei de date link-state poate fi optimizată printr-un design atent
- triggered updates

- necesită un grad de competență mai mare al administratorului de rețea

- consum de memorie
- consum mare de procesor
- consum de lățime de bandă

### **Concluzia?**

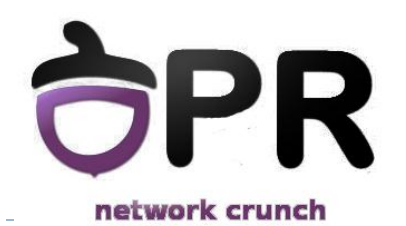

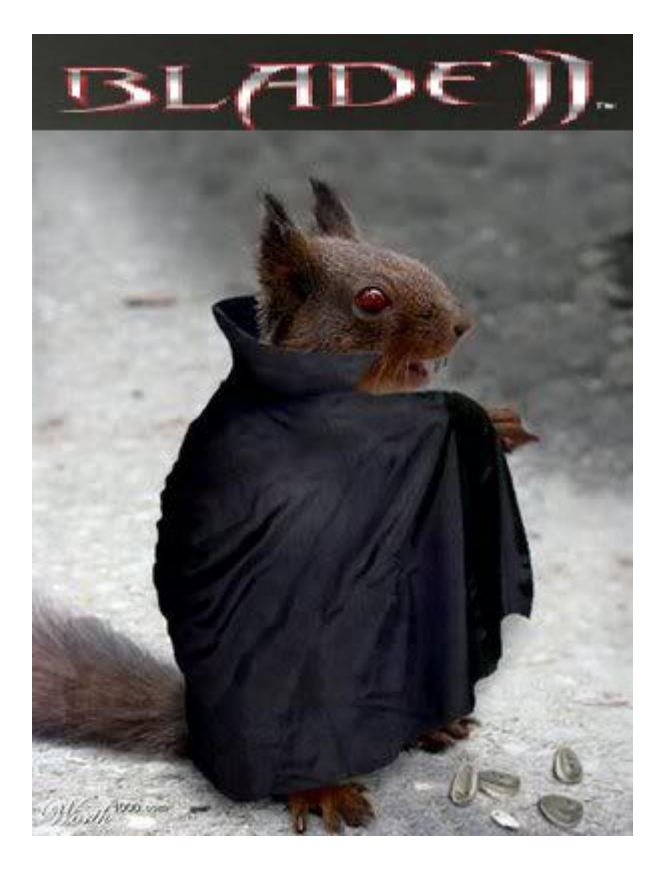

*There is no silver bullet*

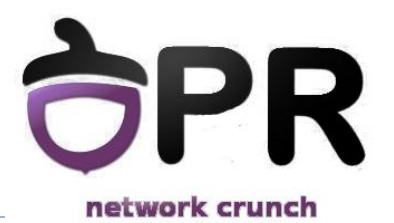

### *OSPF – Single Area*

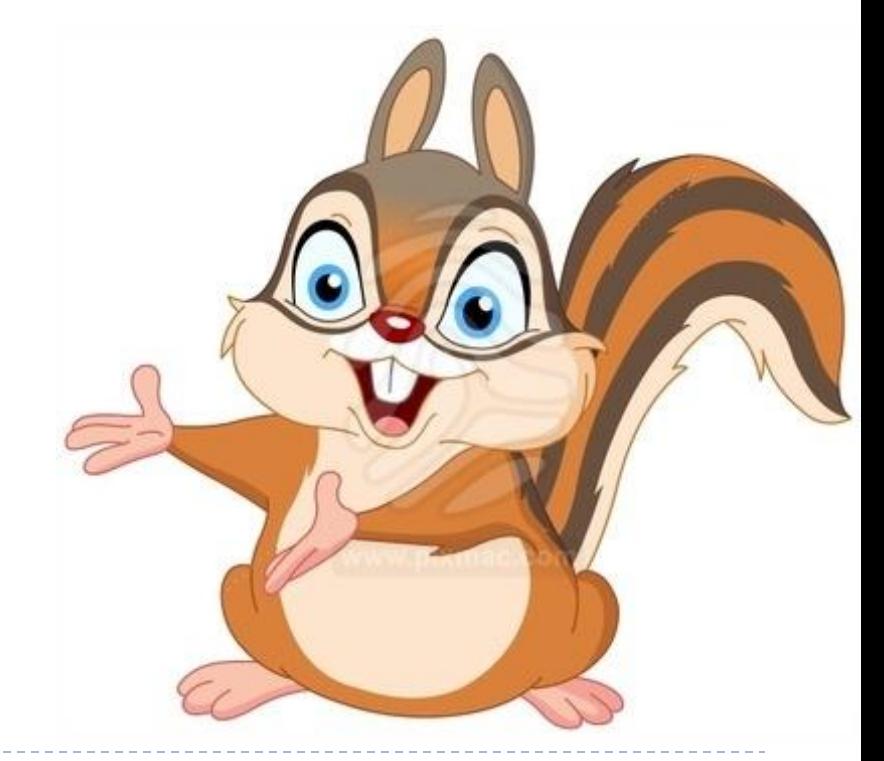

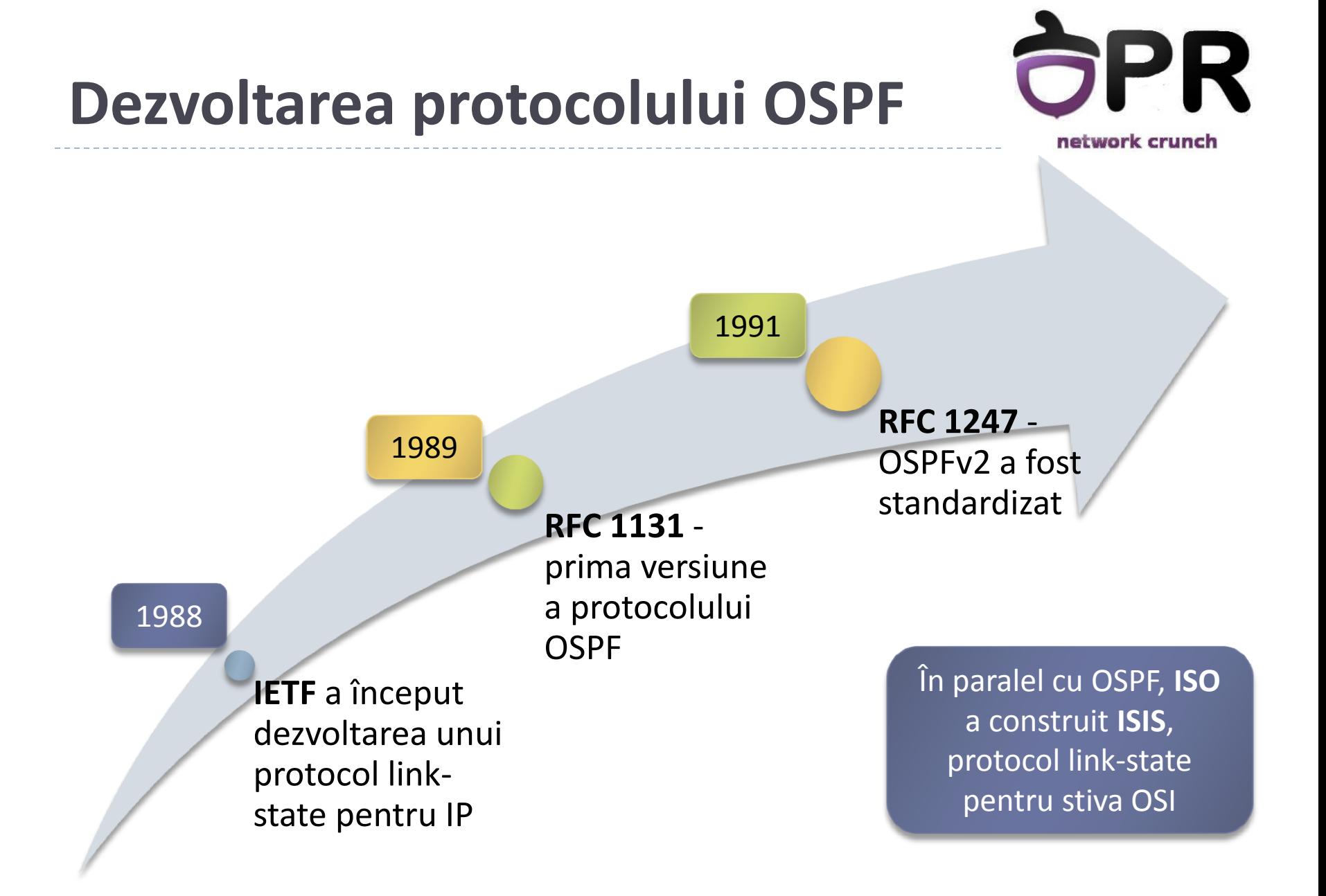

## **Caracteristici OSPF**

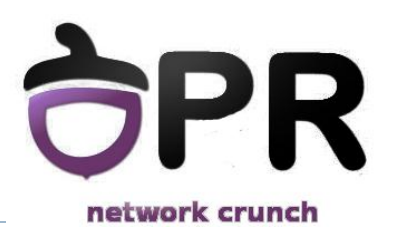

- ▶ Nu folosește un protocol de nivel 4 pentru transportul mesajelor sale
	- Protocol 89 în antetul IP
	- Implementează intern un mecanism de ACK pentru transmiterea sigură a mesajelor
- Distanță administrativă 110
- Folosește adrese multicast pentru transmiterea mesajelor
	- 224.0.0.5 all OSPF routers
	- 224.0.0.6 DR and BDR
- $\triangle$  Cost = 10<sup>8</sup>/bandwidth

89

Data link header IP Packet Header | OSPF Packet Header

### **Activarea OSPF**

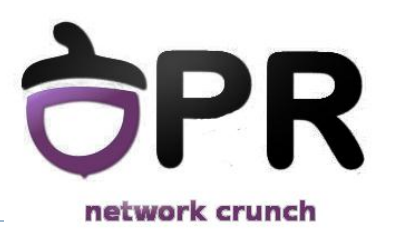

### Wildcard

- matematic, este opusul unei măști de rețea
- funcțional, poate fi și discontinuă
- Numărul de proces
	- are semnificație locală
	- folosirea numărului de proces pentru a separa comunicarea OSPF nu este recomandată de CISCO

**R(config)# router ospf <***process-id>* **R(config-router)# network <***address> <wildcard-mask>* **area <***area-id>*

### **Activarea OSPF**

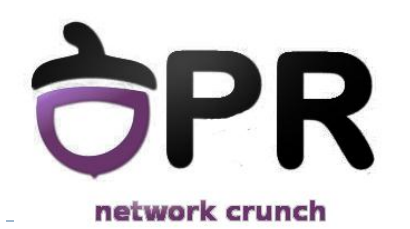

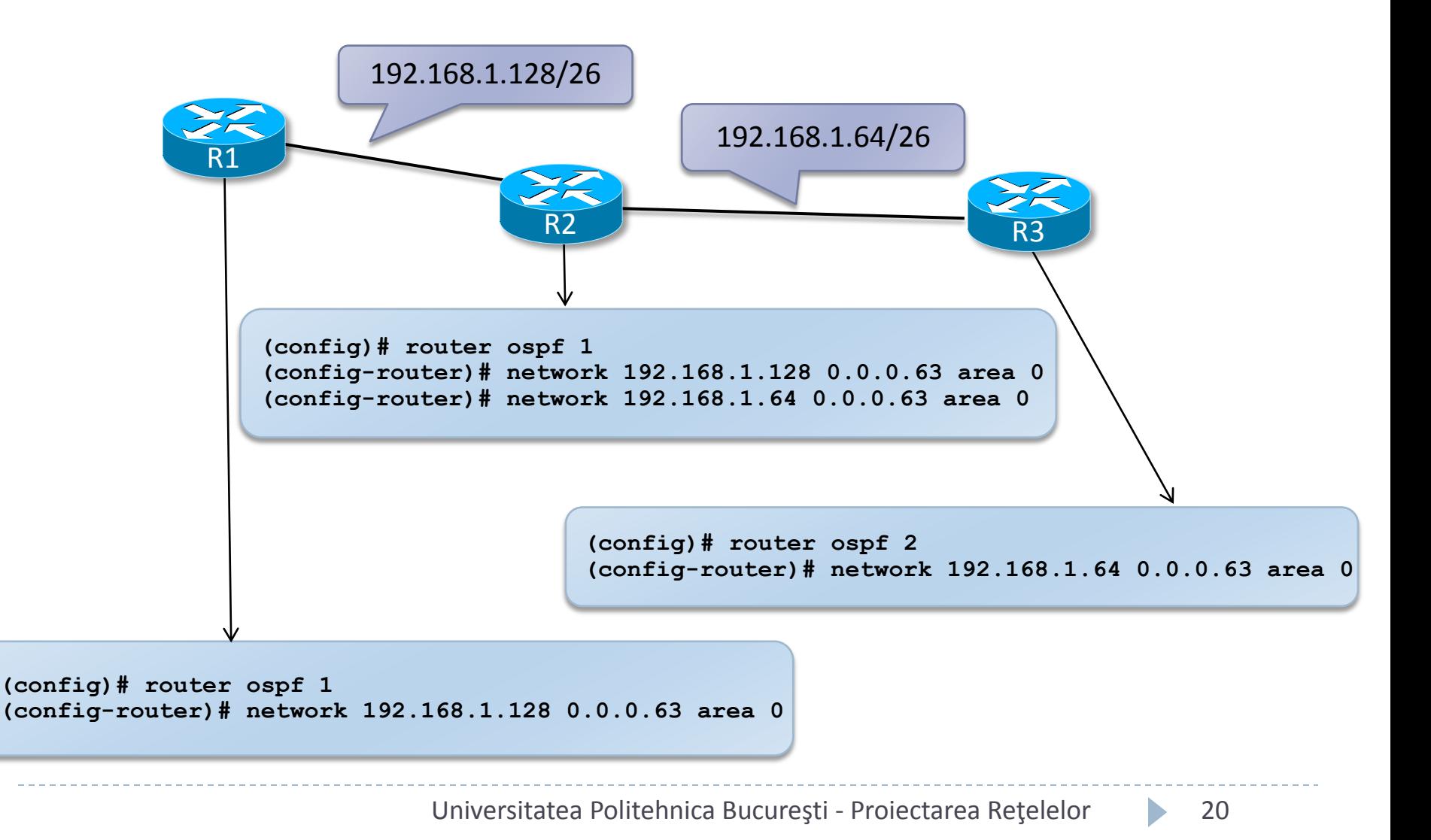

### **Metrica OSPF**

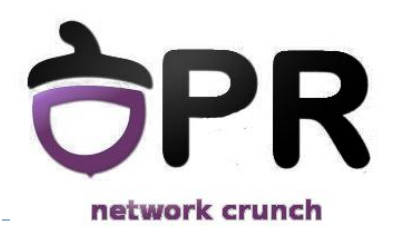

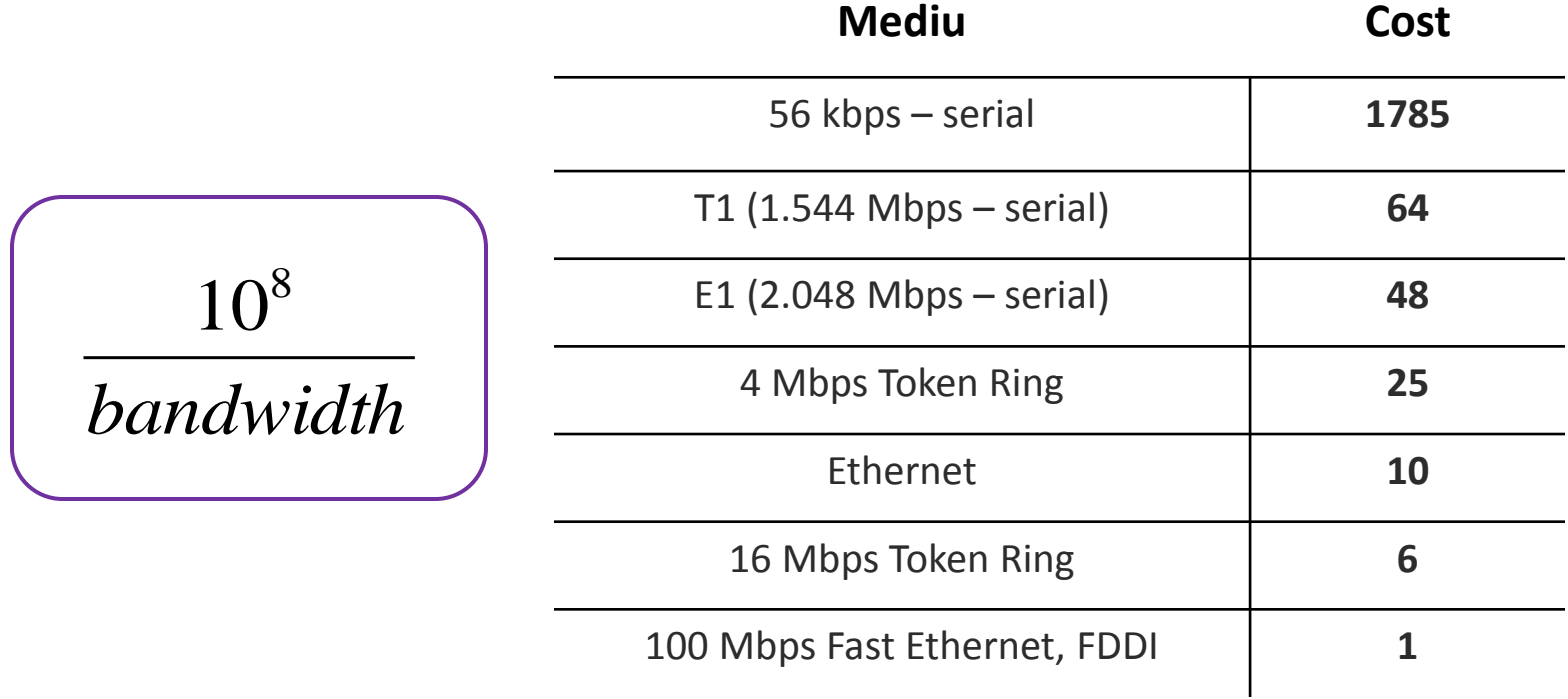

## **Costul unei legături**

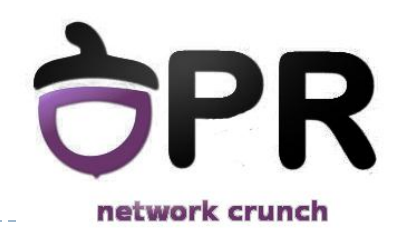

- Există trei metode de modificare a costului unei legături:
	- modificarea lăţimii de bandă declarată. Această metodă va afecta toate protocoalele ce folosesc valoarea lățimii de bandă declarate

**R(config-if)# bandwidth** *valoare*

 stabilirea explicită a costului. Această metodă va afecta doar calculul metricii OSPF

**R(config-if)# ip ospf cost** *valoare*

modificarea lățimii de bandă de referință

**R(config-router)# auto-cost reference-bandwidth** *valoare*

## **Tipuri de mesaje OSPF**

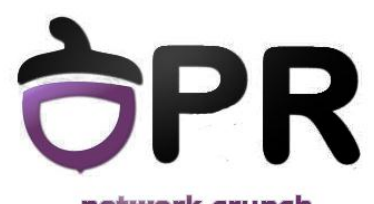

network crunch

#### DBD

Database Description: listă abreviată cu informația din link-state database **LSR** 

Link-state Request: cere informații despre o intrare din DBD

#### LSAck

Link-state Acknowledgement: confirmă primirea unui LSU

**Hello** 

Stabilește și menține

vecine OSPF

adiacențe între routere

#### LSU

Link-state Update: reply la LSR, poate conține și informație nouă; format din mai multe LSA

### **Comunicația OSPF**

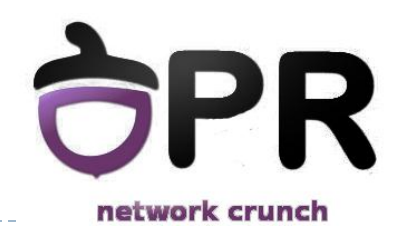

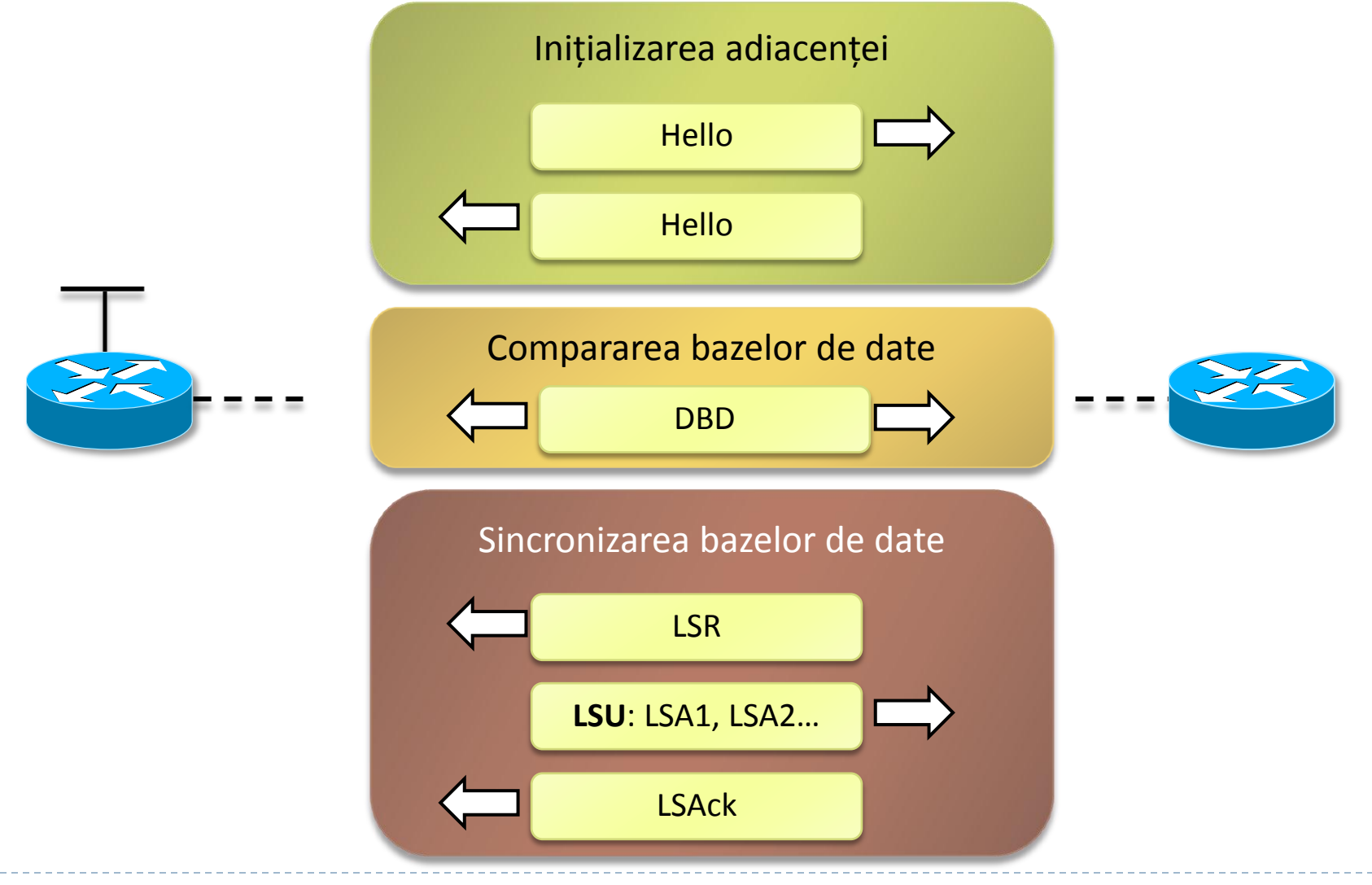

## **Transmiterea de update-uri**

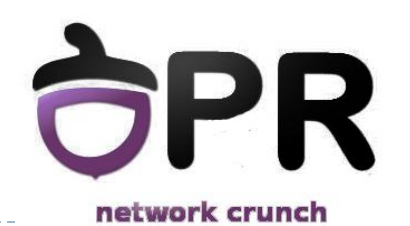

▶ Pentru rețele point-to-point se folosește adresa 224.0.0.5 pentru update-uri

 $\triangleright$  În rețele multiacces, coordonarea update-urilor se face centralizat Point-to-point

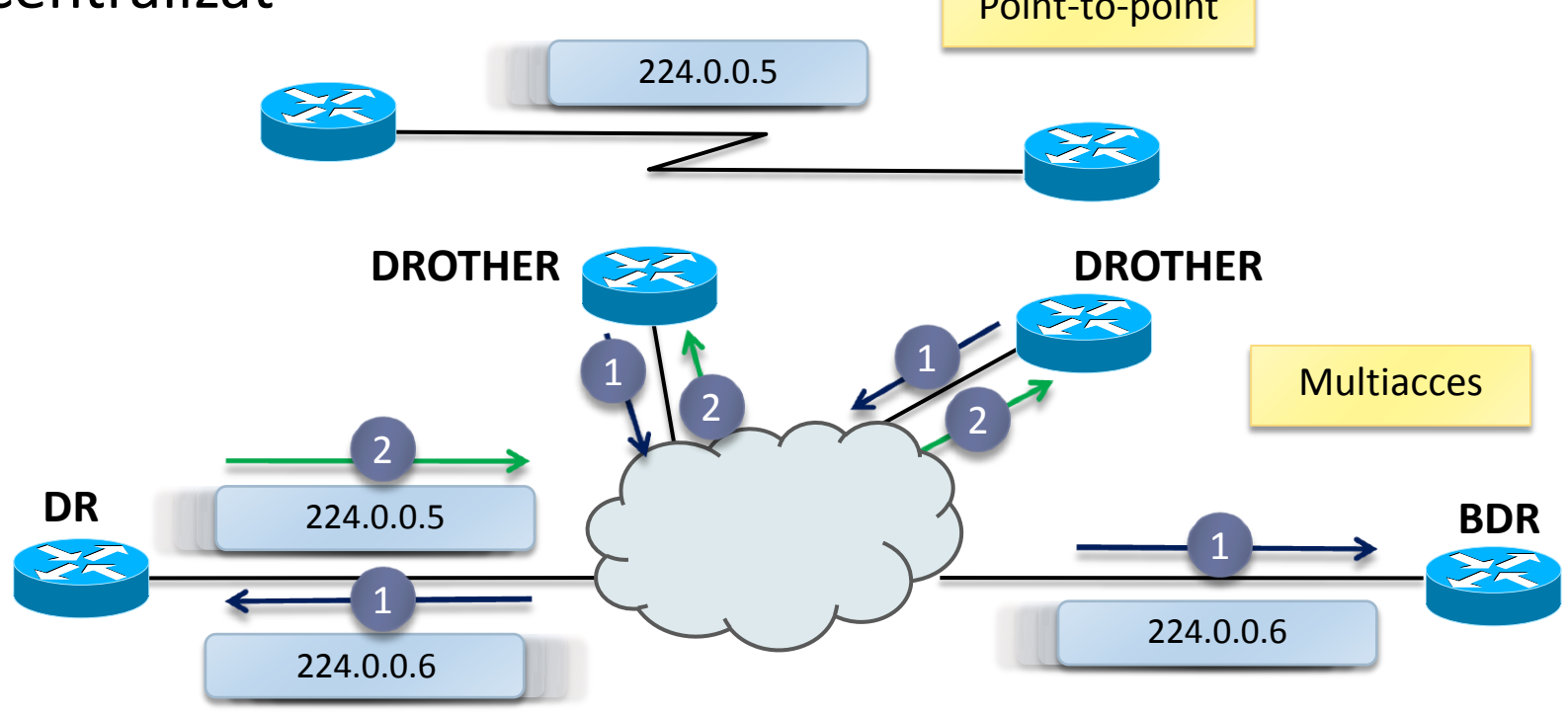

### **De ce DR/BDR?**

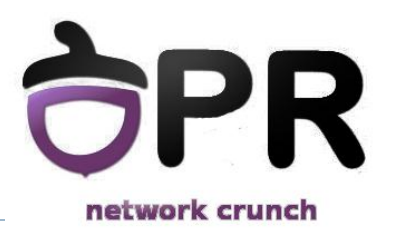

- ▶ Fără DR ar fi n(n-1)/2 adiacențe
- $\triangleright$  Cu DR sunt (n-1) adiacențe + (n-1) cu BDR = 2(n-1)

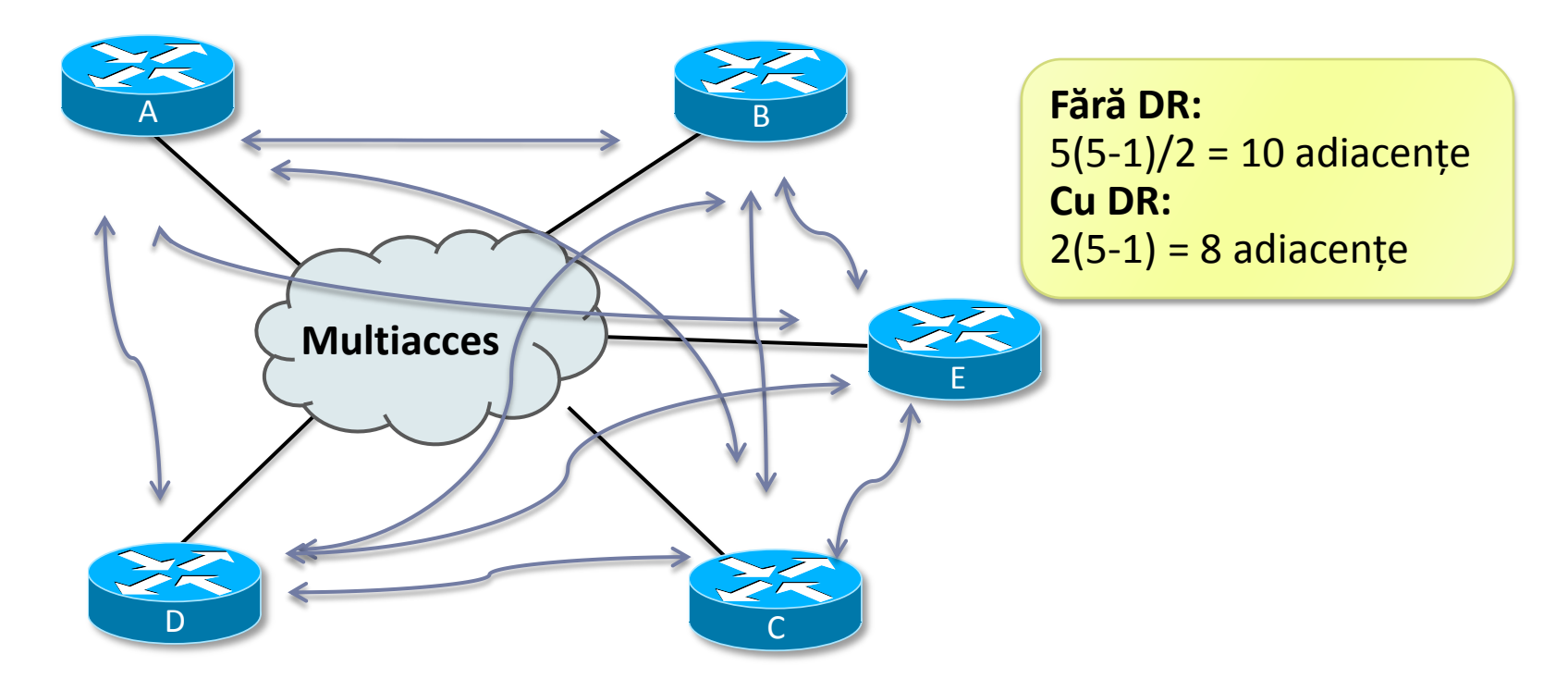

### **Alegerea DR**

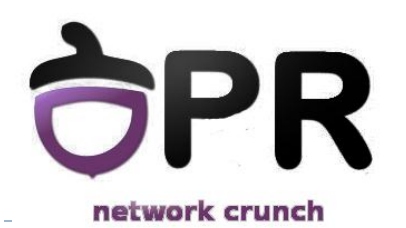

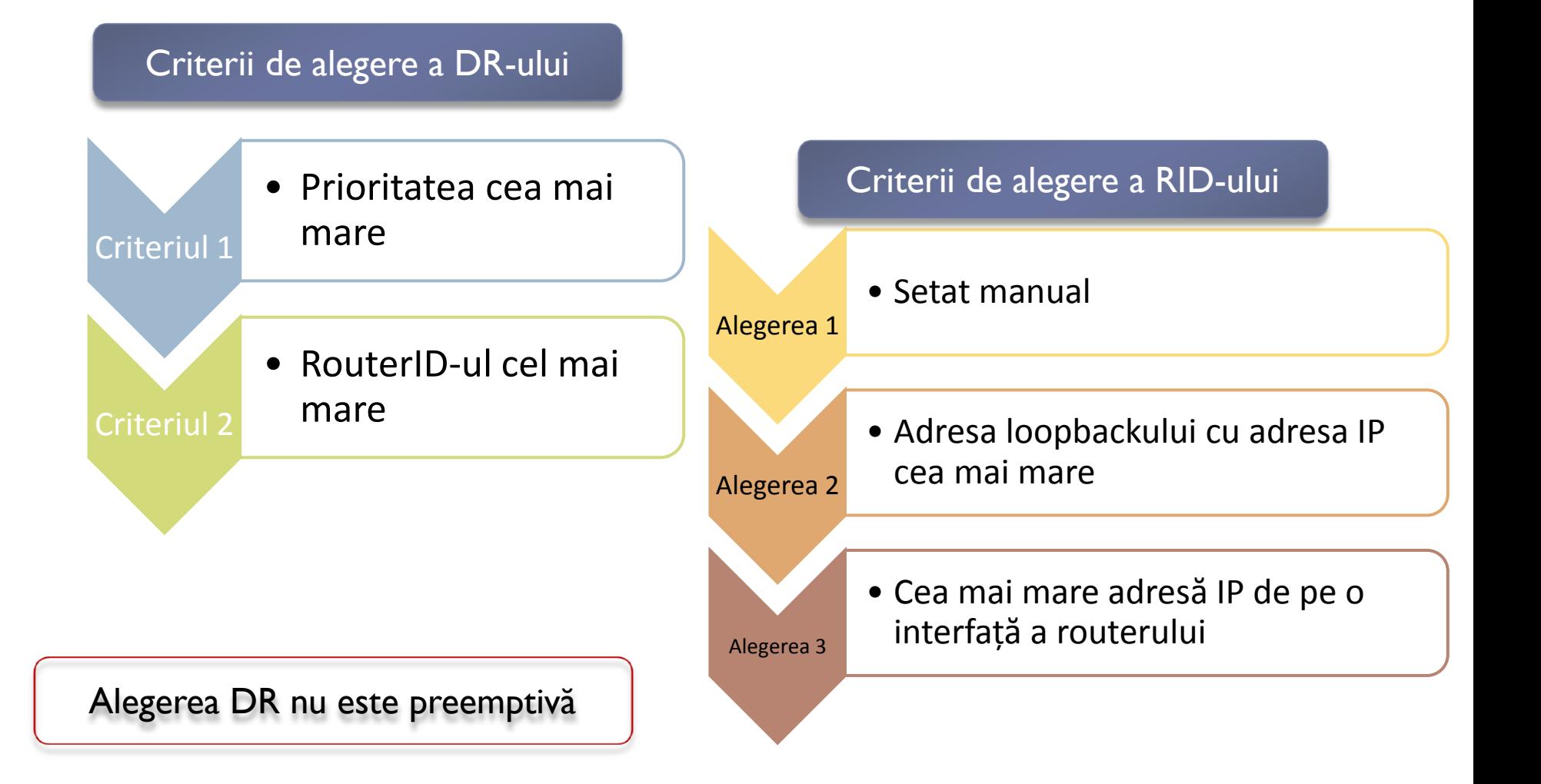

## **Scenarii de alegere DR/BDR**

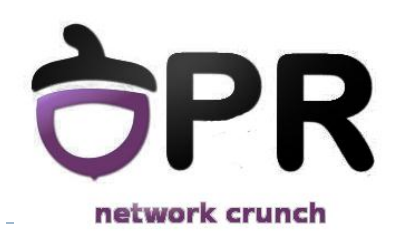

- DR nu mai funcționează
	- BDR îi ia locul iar noul BDR este ales din DROthers conform criteriilor de alegere
- Apare un nou router în OSPF
	- Nu se întâmplă nimic, procesul este nepreemptiv
- BDR nu mai funcționează
	- ▶ Noul BDR este ales din DROthers conform criteriilor de alegere
- ▶ Nici DR, nici BDR nu mai funcționează
	- ▶ Se alege mai întâi un nou DR și apoi un nou BDR conform criteriilor de alegere

## **Influențarea alegerii DR/BDR**

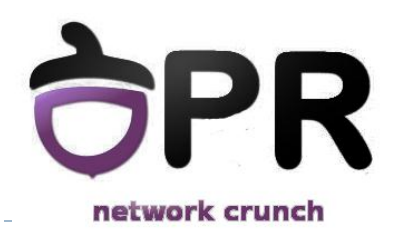

- Modificarea priorității pe interfață
	- ▶ Are în mod implicit valoarea 1
	- Valoarea 0 înseamnă că ruterul nu poate participa în alegerea DR/BDR

**R(config-if)# ip ospf priority** *<prioritate>*

Modificarea router-ID-ului

**R(config-router)# router-id** *<router-id>* **R# clear ip ospf processes**

### **Exemplu alegere DR/BDR**

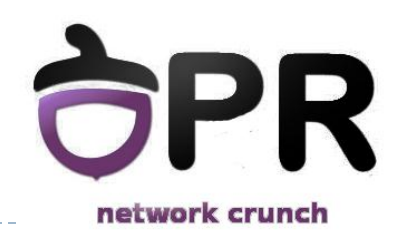

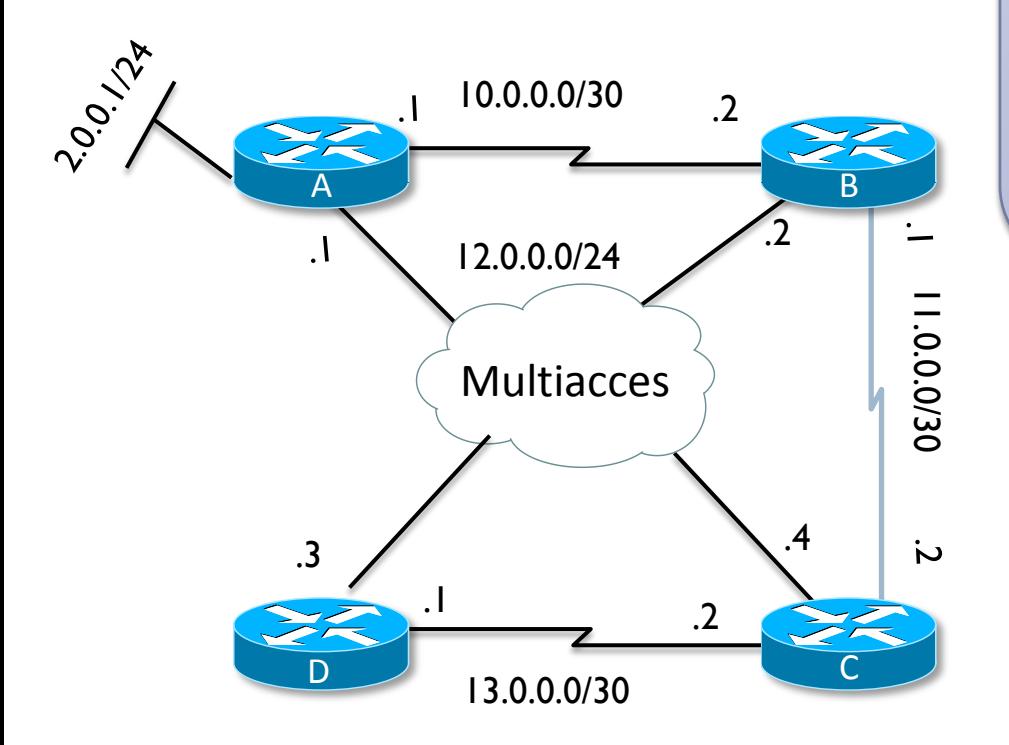

Router ID **A**: 2.0.0.1 Router ID **B**: 12.0.0.2 Router ID **C**: 13.0.0.2 Router ID **D**: 13.0.0.1

**DR**: B (prioritate 10 > prioritate default 1) **BDR**: C (router-id cel mai mare)

### **Protocolul Hello**

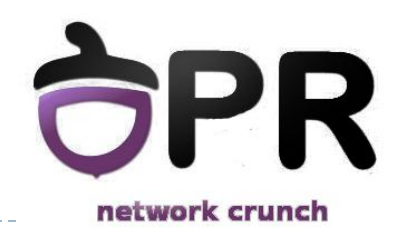

### Descoperirea vecinilor și menținerea adiacențelor

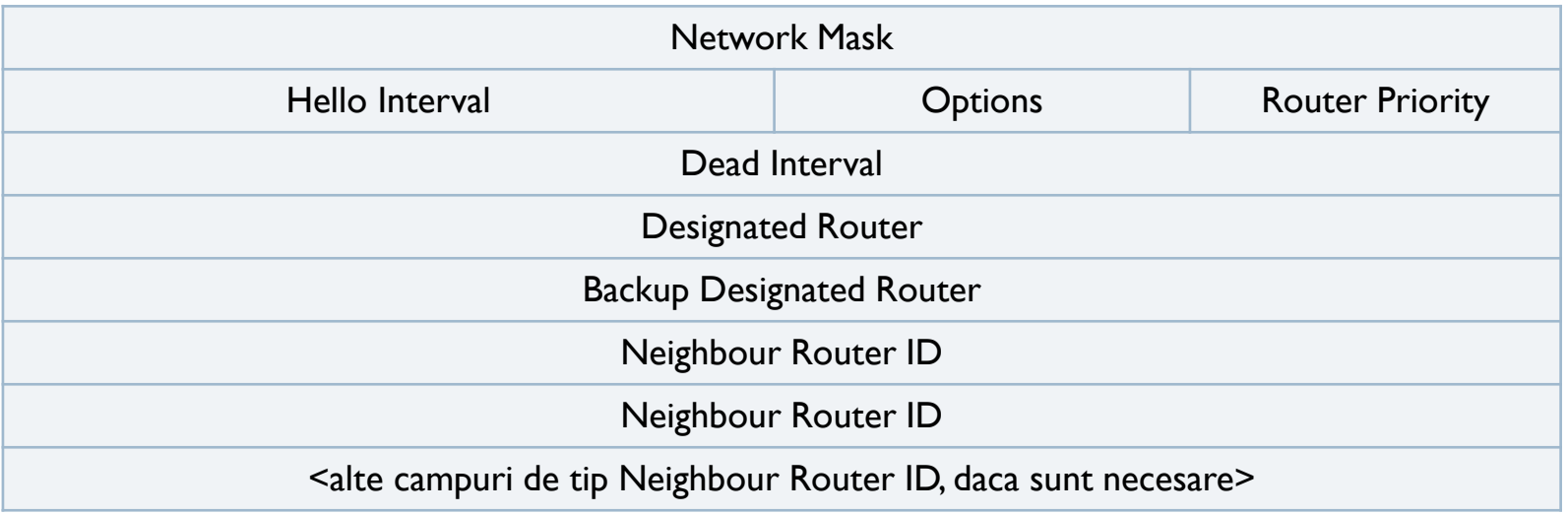

### ▶ Timere(Hello\_timer/Dead\_timer)

- Pentru rețelele multiacces și p2p: **10/40**
- Pentru rețelele NBMA: **30/120**

## **Modificarea timerelor**

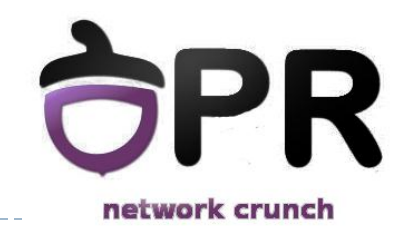

- Un LSA are max-age 60 minute
	- o dată la 30 minute se face flooding cu un LSU pentru fiecare LSA deținut

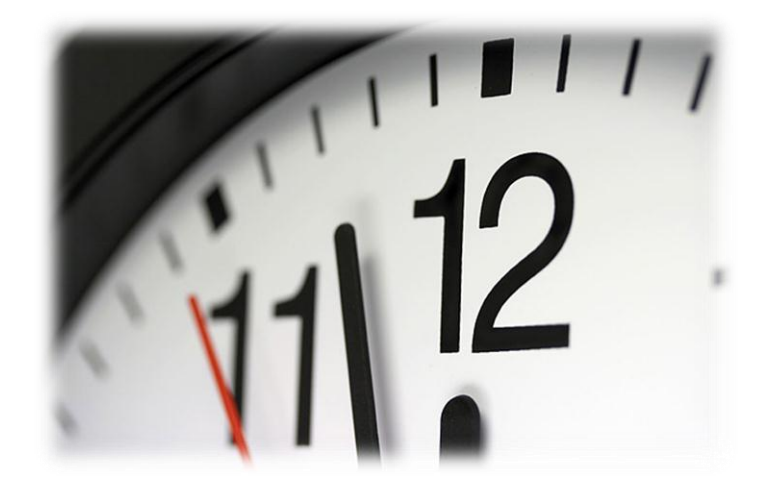

**R(config-if)# ip ospf hello-interval** *<time>* **R(config-if)# ip ospf dead-interval** *<time>*

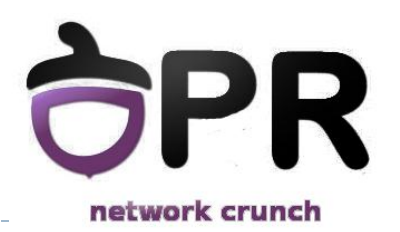

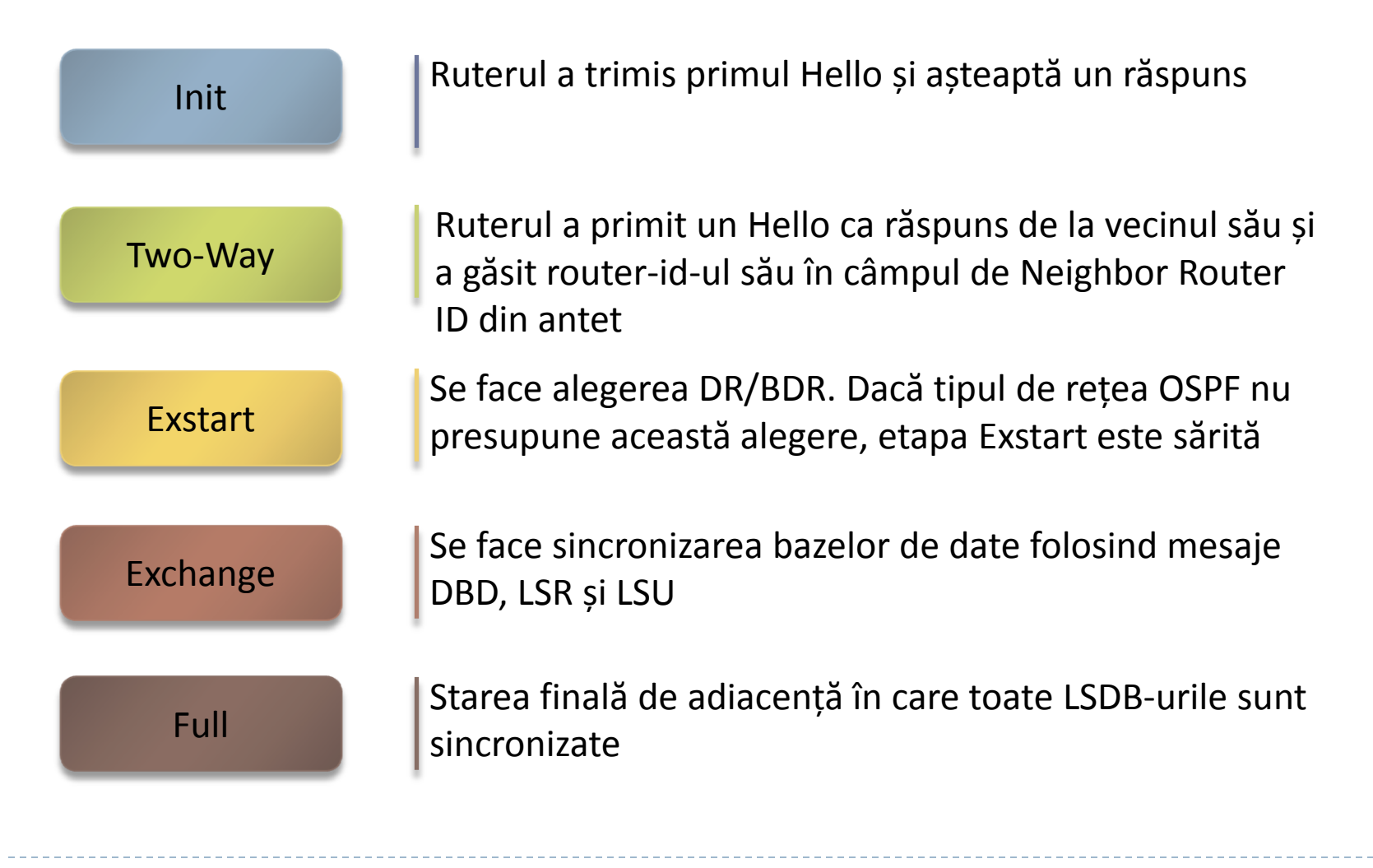

### **Condiții de adiacență OSPF**

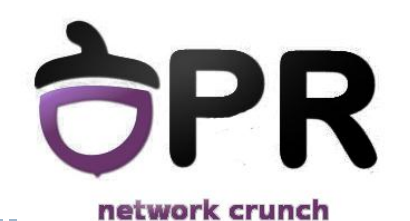

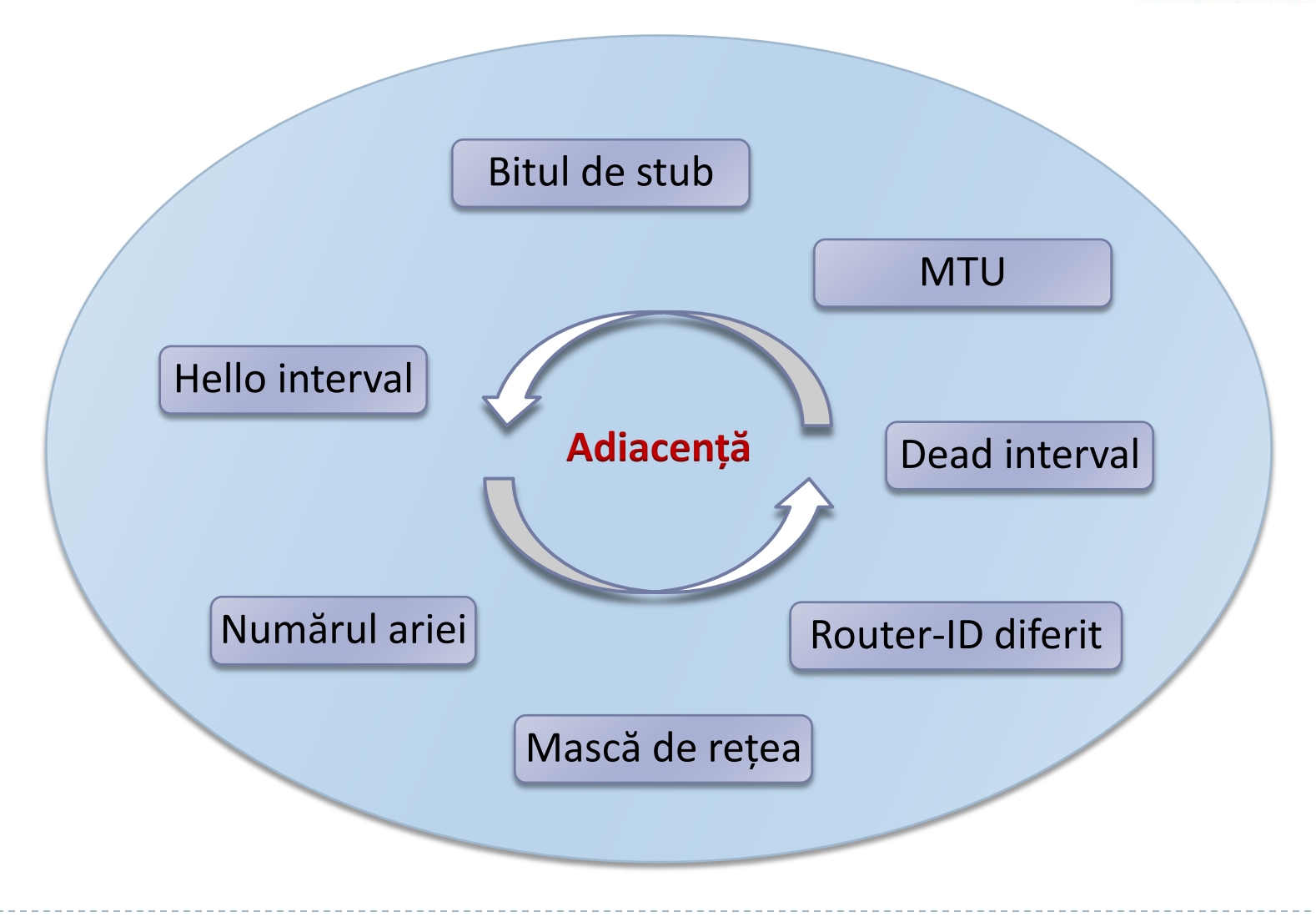

### **Verificarea adiacențelor**

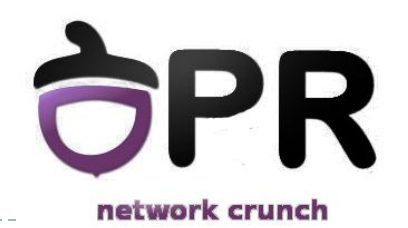

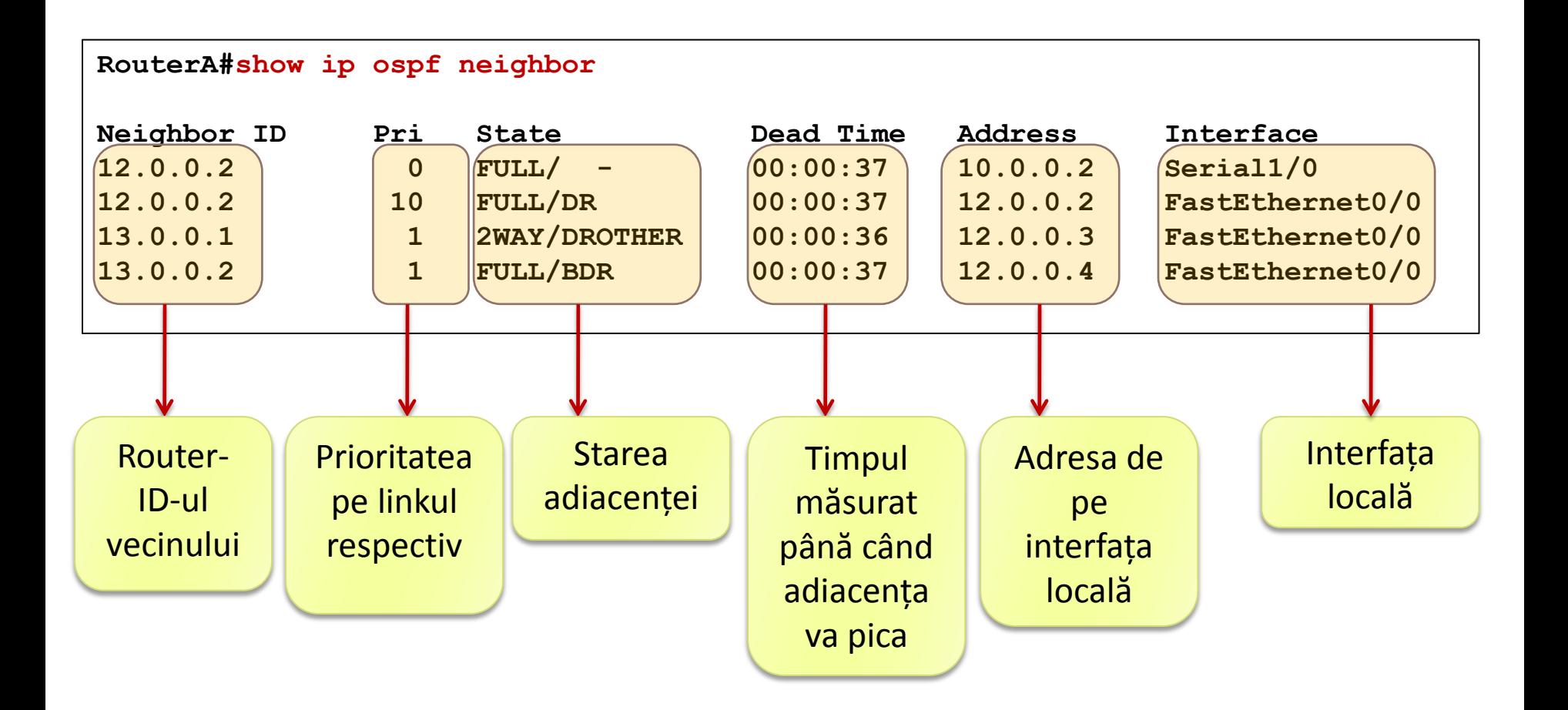

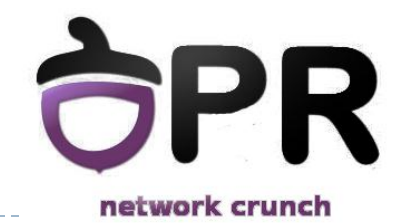

### **POC**

Determinați DR și BDR din topologia de mai jos:

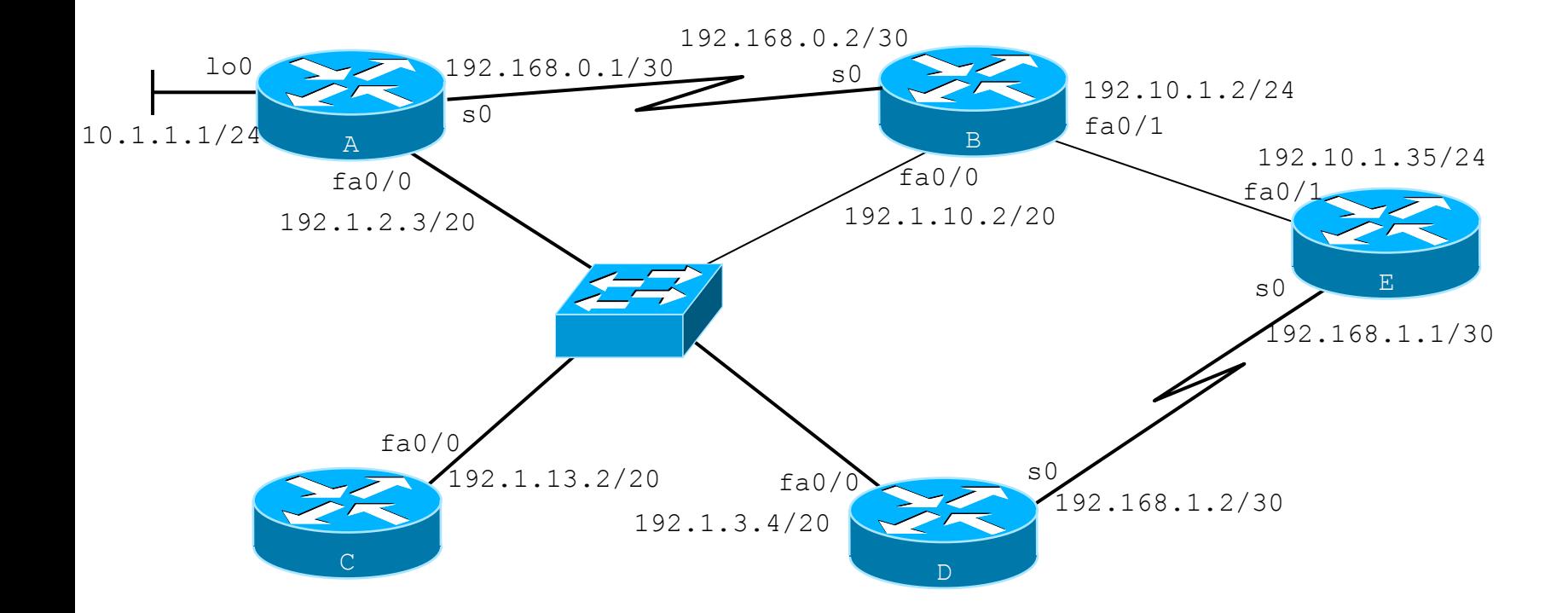

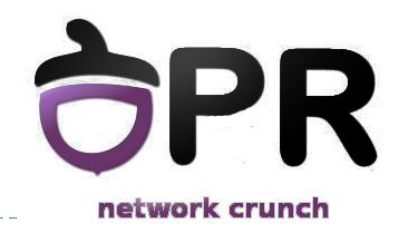

## **Verificarea configuraţiei OSPF**

- **show ip protocols**
- **show ip route**
- **show ip ospf**
	- $\sqrt{cr}$
	- **neighbor**
	- **database**
	- **interface**
	- **neighbor detail**
- **debug ip ospf events**
- **debug ip ospf adjacency**
- **clear ip route \***

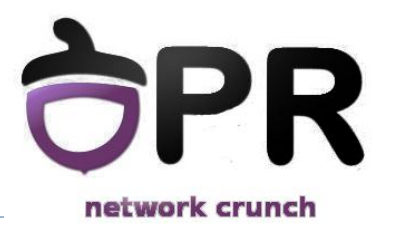

### *OSPF Multi-Area*

#### Universitatea Politehnica Bucureşti - Proiectarea Reţelelor 39

### **Scalabilitatea OSPF**

▶ Cu cât avem mai multe rutere cu atât algoritmul Dijkstra rulează mai încet

- Soluție: împărțirea unui domeniu OSPF în mai multe zone
	- Fiecare zonă rulează algoritmul Dijkstra
- $\triangleright$  Pentru rețelele cunoscute în afara ariei (zonei), doar se adună distanța prin ruterul gateway al ariei (partial-Dijkstra)

Toate ariile trebuie să aibă conectivitate la aria 0

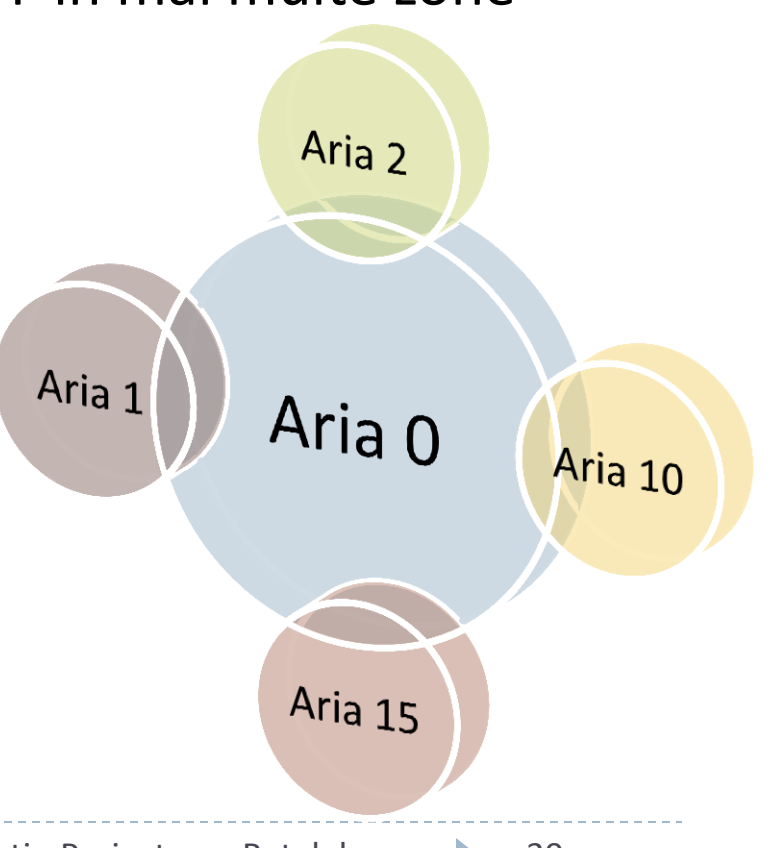

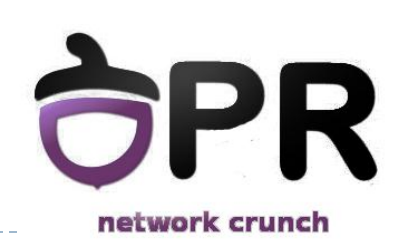

## **Tipuri de rutere OSPF**

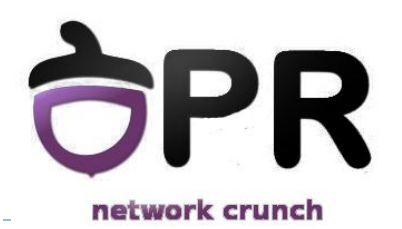

▶ Internal router – un ruter ce face parte dintr-o singură arie

- ▶ Backbone router ruter intern din aria 0
- ▶ ABR(Area Border Router) ruter ce face legătura între 2 arii
	- ABR-ul are sincronizate bazele de date din ambele arii
- ▶ ASBR (Autonomous System Border Router) ruter ce introduce rute externe în OSPF
	- ▶ e.g. pe care s-a dat comanda redistribute

### **Tipuri de rutere OSPF**

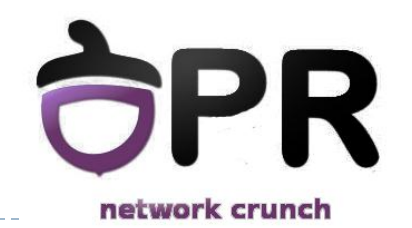

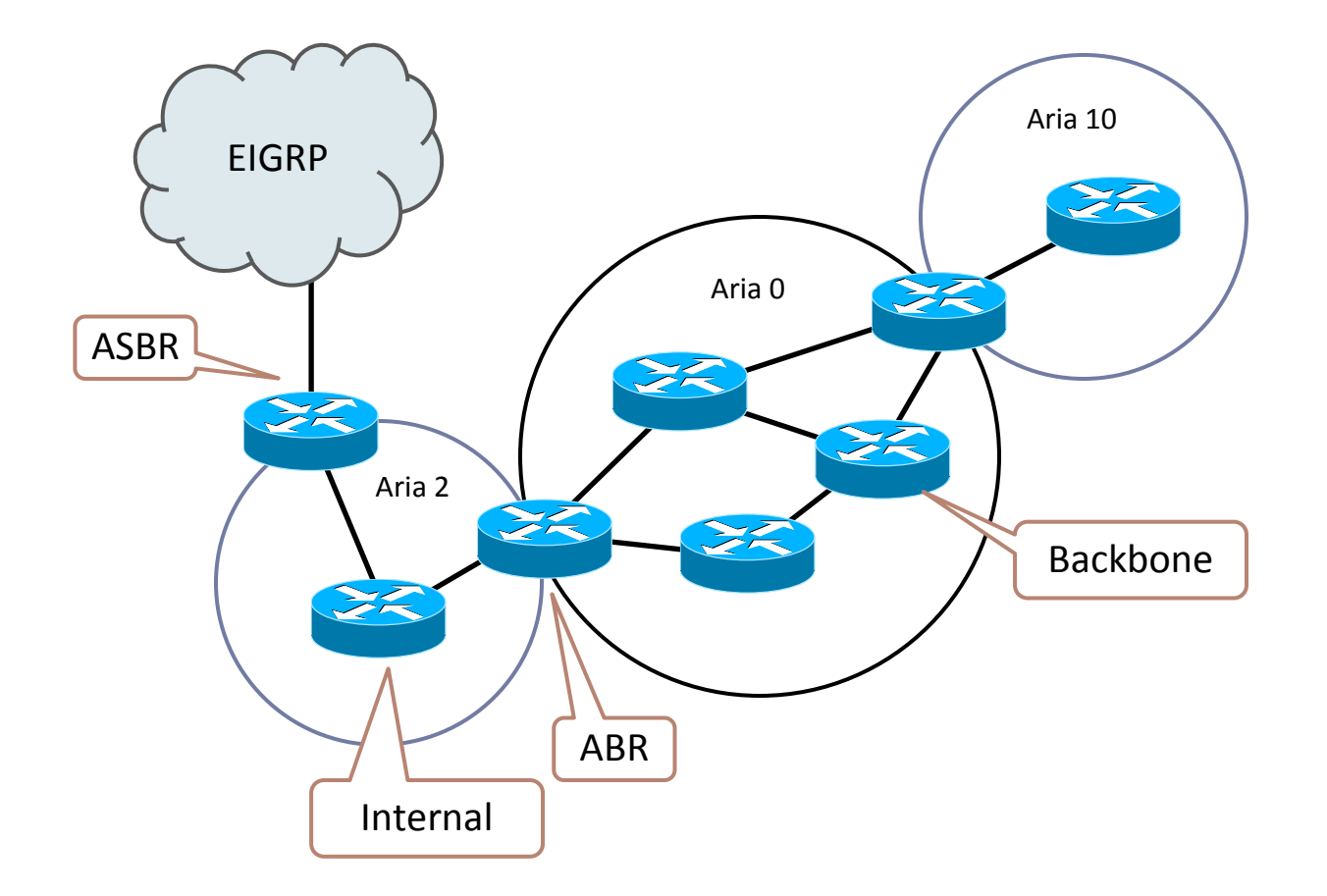

## **Tipuri de LSA OSPF MA**

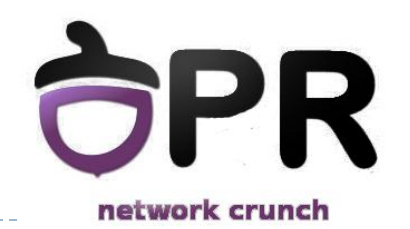

- ▶ Pentru transmiterea de update-uri, se pot folosi 7 tipuri de pachete:
	- Tipul 1 **Ruter Link LSA**: generat de fiecare ruter pentru fiecare zonă din care face parte. Transmite starea legăturilor ruter-ului respectiv către toate ruter-ele din zonele respective. (mesaj multicast)
	- **▶ Tipul 2 Network Link LSA**: generat de către DR și conține toate ruterele din acea reţea cu care DR are stabilită o relaţie de adiacenţă
	- Tipul 3 **Network Summary LSA**: generat de către ABR, descrie legăturile dintre ABR şi ruter-ele interne unei anumite zone. Sunt trimise în zona 0, către alte ABR, descriind rute către reţelele din zona locală conectată la ABR
	- Tipul 4 **Network Summary LSA**: generat de ABR, descrie accesul către rutere ASBR

## **Tipuri de LSA OSPF MA**

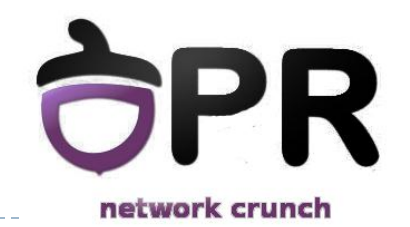

- Tipul 5 **AS External Link LSA:** generat de către ASBR, descrie rute către destinaţii externe sistemului autonom(sau reţelei OSPF).
- Tipul 6 **Multicast LSA**: Neimplementat pe ruter-ele Cisco
- Tipul 7 **NSSA External LSA**: create de ASBR şi transmise în not so stubby areas (NSSA). Aceste LSA-uri vor fi converite la LSA de tipul 5 de către ABR.

### **Tabela de rutare**

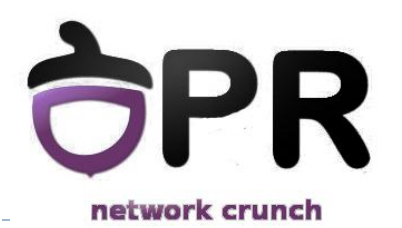

- Rutele OSPF pot avea mai multe coduri în tabela de rutare
	- ▶ O: rute din aceeași zonă, învățate prin LSA-uri de tip 1 și 2
	- ▶ O IA: rute inter-area, învățate prin LSA de tip 3
	- O E1 și E2: rute externe, învățate prin LSA-uri de tip 5
	- ▶ O N1 și N2: rute externe, învățate prin LSA-uri de tip 7
- ▶ Rutele externe E1 și E2 sunt diferite din perspectiva costului, astfel
	- ▶ E1: costul este cumulativ
	- ▶ E2: cost constant, default 20
- ▶ Dacă sunt 2 rute E1 și E2 către aceeași destinație, vor fi preferate rutele E1

## **Virtual links**

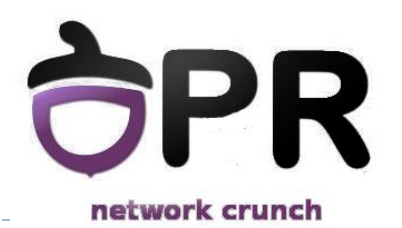

 Atunci când o zonă nu poate fi conectată direct la zona de backbone, se poate configura o legătură virtuală

- ▶ Restricții de configurare:
	- o legătură virtuală trebuie realizată între două rutere care au o zonă comună
	- unul din cele două rutere trebuie să fie conectat la zona de backbone
- ▶ Pentru simplicitate, se poate folosi și un tunel GRE

### **Virtual links**

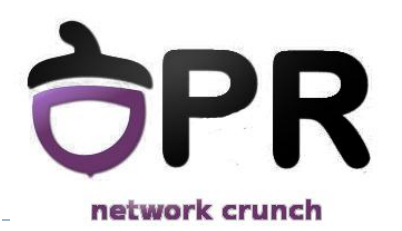

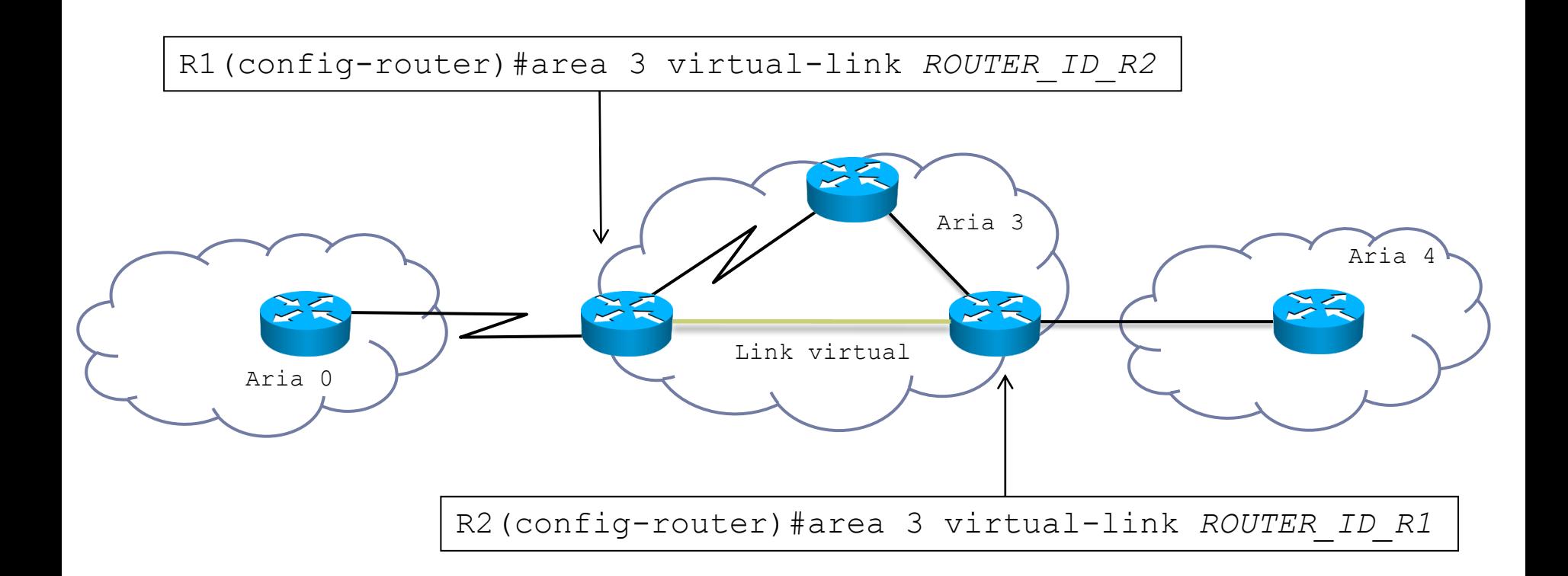

### **Activitate practică - OSPF**

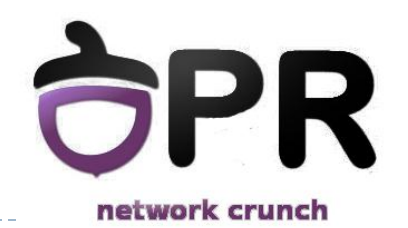

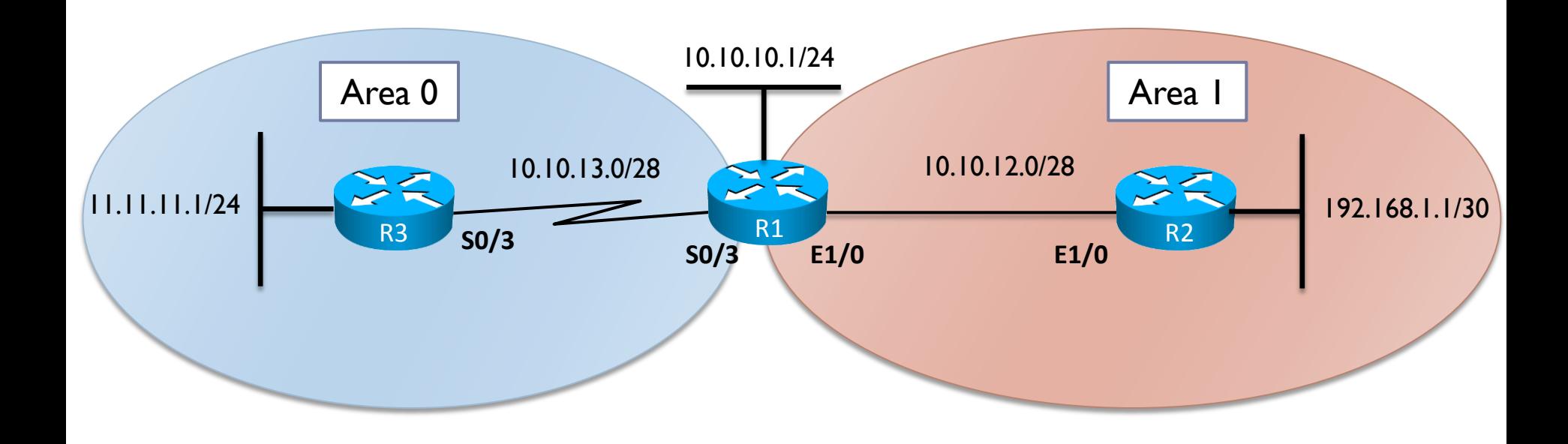

## **Activitate practică - OSPF**

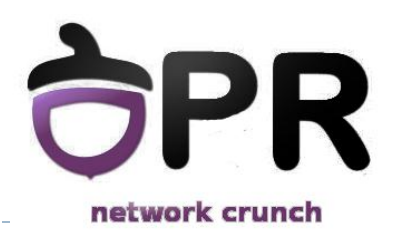

- ▶ Activați OSPF conform topologiei.
- Verificați adiacența între vecinii OSPF.
- ▶ Verificați care ruter este DR pe segmentul R1-R2.
- Introduceți în OSPF rețeaua Lo0 de pe ruterul R1 ca rută externă.
- Analizați tabela de rutare pe ruterele R1, R2 și R3.
- Analizați tabela de topologie pe ruterul R2.
- ▶ Ce tip de rețea OSPF este Lo0 de pe R3? Schimbați tipul de rețea al Lo0 astfel încât rețeaua 10.10.10.0 să fie cunoscută în OSPF cu masca /24.
- Configurați aria 1 astfel încât ruterele din această arie să nu mai cunoască rețelele externe domeniului OSPF
- Verificați configurația realizată.